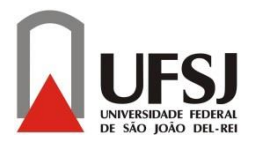

## **UNIVERSIDADE FEDERAL DE SÃO JOÃO DEL – REI CAMPUS ALTO PARAOPEBA**

David Melgaço Souza Silva Maicon de Ávila Fernandes

# *PLANILHA AUTOMATIZADA PARA ENSAIOS DE SPT E PMT*

OURO BRANCO - MG AGOSTO – 2017

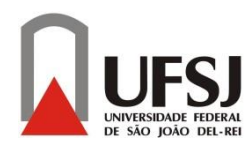

## **UNIVERSIDADE FEDERAL DE SÃO JOÃO DEL – REI CAMPUS ALTO PARAOPEBA**

David Melgaço Souza Silva Maicon de Ávila Fernandes

# *PLANILHA AUTOMATIZADA PARA ENSAIOS DE SPT E PMT*

Trabalho de conclusão de curso apresentado à Coordenação do Curso de Graduação em Engenharia Civil – Ênfase em Estruturas Metálicas, da Universidade Federal de São João del-Rei, Campus Alto Paraopeba, como requisito parcial para a obtenção do grau de Bacharel em Engenharia Civil.

**Orientador**: Prof. Me. Tales Moreira de Oliveira

OURO BRANCO - MG AGOSTO – 2017

David Melgaço Souza Silva Maicon de Ávila Fernandes

## *PLANILHA AUTOMATIZADA PARA ENSAIOS DE SPT E PMT*

Trabalho de Conclusão de Curso apresentado ao curso de Engenharia Civil da Universidade Federal de São João del-Rei, como parte dos requisitos para obtenção do grau de bacharel em Engenharia Civil.

Aprovado em \_\_\_\_ / \_\_\_\_ / \_\_\_\_\_\_

## **BANCA EXAMINADORA:**

\_\_\_\_\_\_\_\_\_\_\_\_\_\_\_\_\_\_\_\_\_\_\_\_\_\_\_\_\_\_\_\_\_\_\_\_\_\_\_\_ Prof. Me.Tales Moreira de Oliveira– UFSJ (Orientador)

\_\_\_\_\_\_\_\_\_\_\_\_\_\_\_\_\_\_\_\_\_\_\_\_\_\_\_\_\_\_\_\_\_\_\_\_\_\_\_\_ Prof. Dr. Leandro Neves Duarte – UFSJ (Co-Orientador)

\_\_\_\_\_\_\_\_\_\_\_\_\_\_\_\_\_\_\_\_\_\_\_\_\_\_\_\_\_\_\_\_\_\_\_\_\_\_\_\_ Prof. Dr. Cristiano Maciel Silva – UFSJ (Avaliador Interno)

## **AGRADECIMENTOS**

Agradecemos a todos que fizeram parte dessa caminhada e de alguma forma colaboraram com a realização deste trabalho.

Primeiramente à Deus, que está acima de tudo e nos permitiu chegar até aqui com saúde e concluir mais uma etapa da vida com sucesso.

Aos nossos pais, que são os pilares de nossas vidas e sempre nos deram apoio, amor incondicional e coragem para vencer todas as batalhas da vida.

A nossos irmãos e irmãs, pelo carinho, ajuda, companheirismo e conselhos nos momentos que mais precisamos.

À Universidade Federal de São João del-Rei, pela oportunidade da nossa formação profissional.

A todos funcionários e professores da UFSJ, e em especial aos nossos Professores Tales Moreira de Oliveira (Orientador) e Leandro Neves Duarte (Co-orientador), pelo apoio, dedicação e aprendizado durante todas as fases de elaboração do TCC.

Enfim, obrigado a todos!

*"A persistência é o caminho do êxito."*

*Charles Chaplin*

#### **RESUMO**

FERNANDES, M.A; SILVA, D.M.S (2017). **Planilha automatizada para ensaios SPT e PMT**. Trabalho de Conclusão de Curso (Graduação). Coordenação de Engenharia Civil. Universidade Federal de São João del-Rei. Ouro Branco, MG, xx p.

O crescente desenvolvimento tecnológico de softwares voltados para diversas áreas da engenharia com ferramentas inovadoras e intuitivas que contribuem aumentando a produtividade e precisão dos resultados e minimizando erros frequentes, formaram a base de inspiração para elaboração deste trabalho de conclusão de curso. O objetivo deste trabalho foi desenvolver através do software Excel, um plug-in em Visual Basic for Applications (VBA) com interface gráfica amigável e intuitiva que facilita o aprendizado do usuário, menus objetivos e bem visíveis e que realize a emissão de relatórios técnicos a partir da entrada de dados obtidos dos ensaios de Simples Reconhecimento do Solo (SPT) e Pressiômetro (PMT).

Palavras-chave: Tecnologia da informação. Ensaios geotécnicos SPT e PMT.

## **LISTA DE FIGURAS**

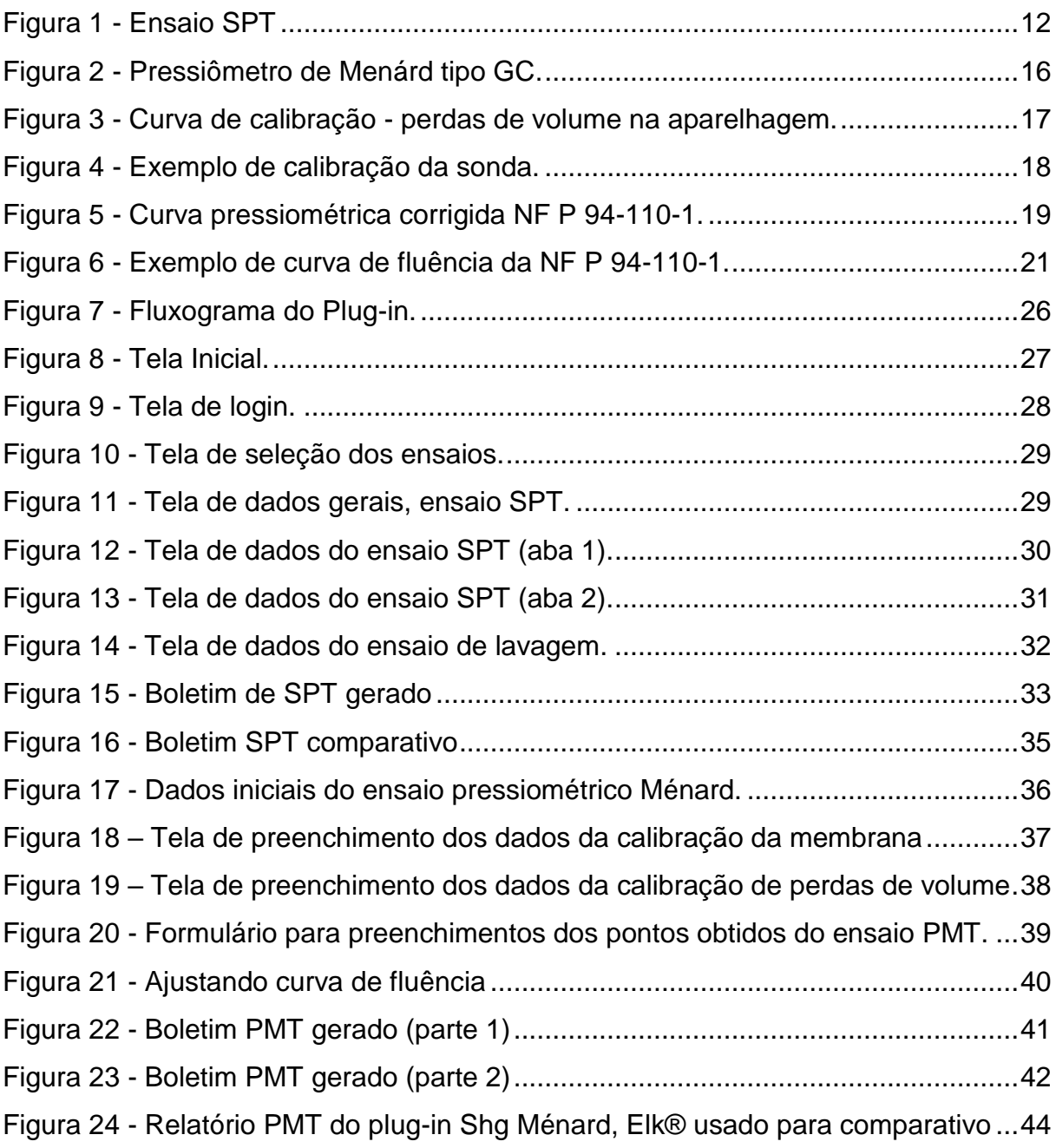

## **SUMÁRIO**

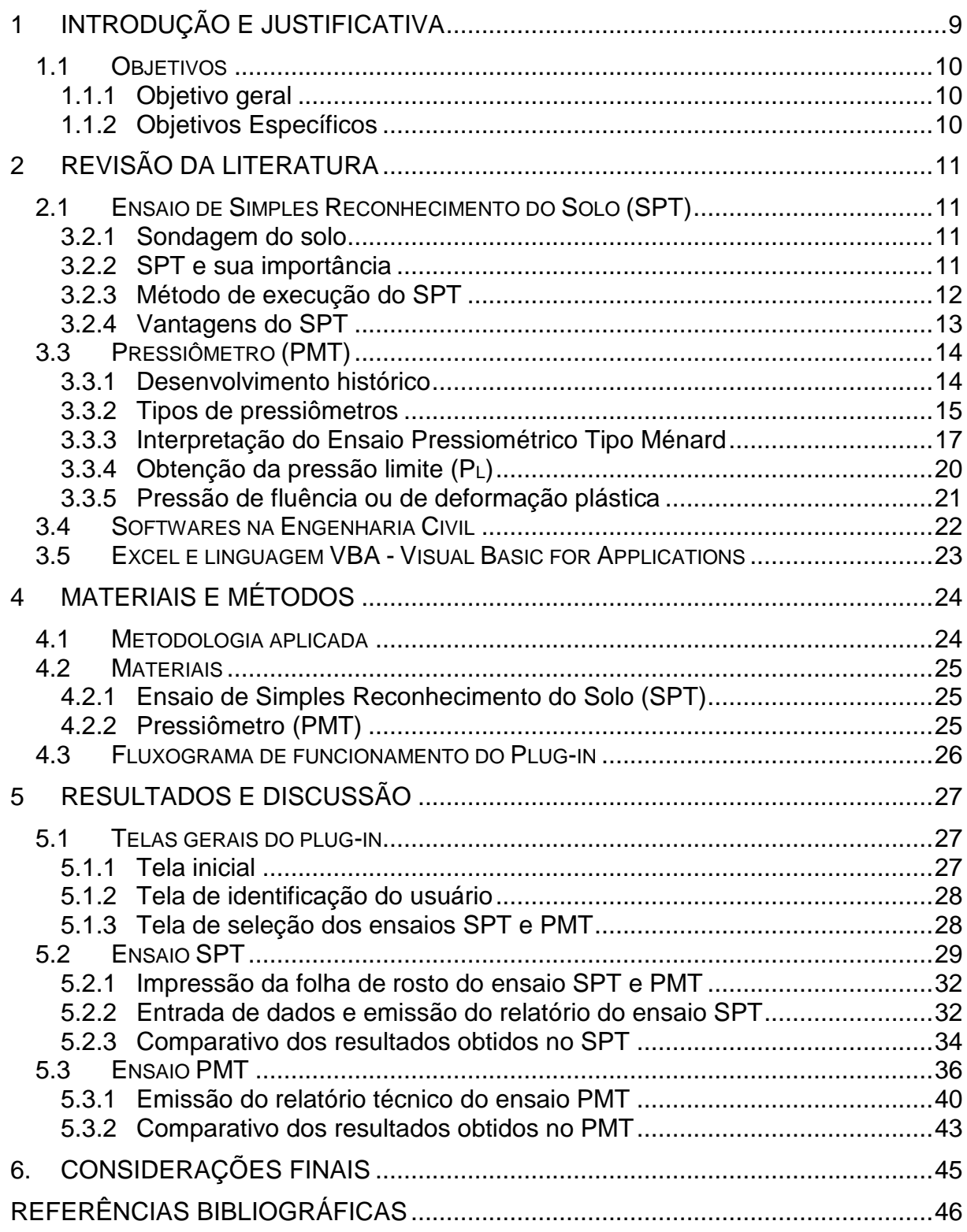

## <span id="page-8-0"></span>**1 INTRODUÇÃO E JUSTIFICATIVA**

O crescente desenvolvimento tecnológico de softwares voltados para diversas áreas da engenharia proporciona grandes facilidades em métodos de cálculos complexos que em um passado recente era elaborado por engenheiros de forma analítica e trabalhosa.

Na engenharia moderna, é cada vez mais comum a utilização de softwares que contribuem com o aumento da produtividade e precisão dos resultados, minimizando erros frequentes gerados pelo desgaste de uma rotina de cálculo maçante.

A revolução tecnológica ofereceu grandes facilidades nas resoluções dos cálculos de engenharia civil, cálculos complicados que por muitos anos foram resolvidos por engenheiros de forma analítica e trabalhosa (MATOS, 2009).

Não existem limites para o desenvolvimento de softwares para o auxílio de qualquer atividade e hoje existem no mercado muitas empresas e profissionais dedicados ao desenvolvimento de ferramentas eletrônicas para qualquer atividade. (MATOS, 2009).

O Visual Basic for Applications (VBA) constitui uma ferramenta poderosa nas mãos de programadores experientes, mas pode, ao mesmo tempo, ser muito útil a qualquer utilizador, mesmo inexperiente (SILVA, 2009).

O VBA é uma adaptação da linguagem genérica de programação Visual Basic de modo a ser utilizada no ambiente específico das aplicações Office.

Baseado nesse contexto, este trabalho visa desenvolver, através do software Excel, um plug-in em Visual Basic for Applications (VBA) que realize a emissão de relatórios técnicos, de forma rápida e prática, a partir da entrada de dados obtidos por meio dos ensaios geotécnicos de Simples Reconhecimento do Solo (SPT) e Pressiômetro (PMT).

### <span id="page-9-0"></span>**1.1 Objetivos**

#### <span id="page-9-1"></span>**1.1.1 Objetivo geral**

Este trabalho visa o desenvolvimento de um plug-in em Visual Basic for Applications (VBA), através do software Excel, capaz de gerar relatórios técnicos a partir da entrada de dados obtidos por meio de ensaios geotécnicos de SPT e PMT.

#### <span id="page-9-2"></span>**1.1.2 Objetivos Específicos**

- Desenvolver através do Excel, planilhas de cálculo dos parâmetros geotécnicos obtidos através dos ensaios SPT e PMT;
- Criar modelos de relatórios técnicos para os ensaios baseados nas normas vigentes que tratam do assunto;
- Validar os dados obtidos das planilhas eletrônicas desenvolvidas através de comparação com ensaios já calculados e disponíveis na bibliografia.

## <span id="page-10-0"></span>**2 REVISÃO DA LITERATURA**

#### <span id="page-10-1"></span>**2.1 Ensaio de Simples Reconhecimento do Solo (SPT)**

#### <span id="page-10-2"></span>**3.2.1 Sondagem do solo**

A grande parte dos projetos de engenharia civil é executada com base em ensaios, cujos resultados representam uma definição satisfatória da estratigrafia do subsolo e uma boa estimativa das propriedades geomecânicas dos materiais envolvidos. Conhecer as condições do solo é uma importante ferramenta para a elaboração de projetos seguros e econômicos (SCHNAID, 2000).

A coleta de amostras ou a utilização de alguns outros processos para se classificar os solos exige a execução de ensaios em campo. A determinação de suas propriedades, em princípio, poderia ser feita através de ensaios de laboratório ou ensaios "in situ". Na prática, entretanto, a grande maioria dos ensaios são realizados em campo, ficando a investigação laboratorial restrita a poucos casos especiais (QUARESMA *et al*, 1998).

#### <span id="page-10-3"></span>**3.2.2 SPT e sua importância**

O Simples Reconhecimento do Solo (SPT) é a forma mais popular e econômica de investigação em praticamente todo o mundo. Permite uma boa aproximação da densidade de solos granulares, identificação da consistência de solos coesivos e rochas brandas. Os métodos mais comuns de projeto de fundações rasas e profundas usam como parâmetros os resultados de SPT, especialmente no Brasil (SCHNAID, 2000).

O SPT é um ensaio de campo que visa obter uma medida local de resistência do solo (Nspt) e coletar amostras para classificação a cada metro perfurado conforme a norma NBR 6484. Este ensaio pode ser realizado em um intervalo menor ou maior de profundidade, ficando a critério das necessidades do projeto e ou do engenheiro responsável e sempre atendendo os requisitos da norma (FONTELES, 2003).

<span id="page-11-0"></span>A figura 1 mostra como é realizado o Ensaio de Simples Reconhecimento do Solo em campo e os equipamentos necessários para tal.

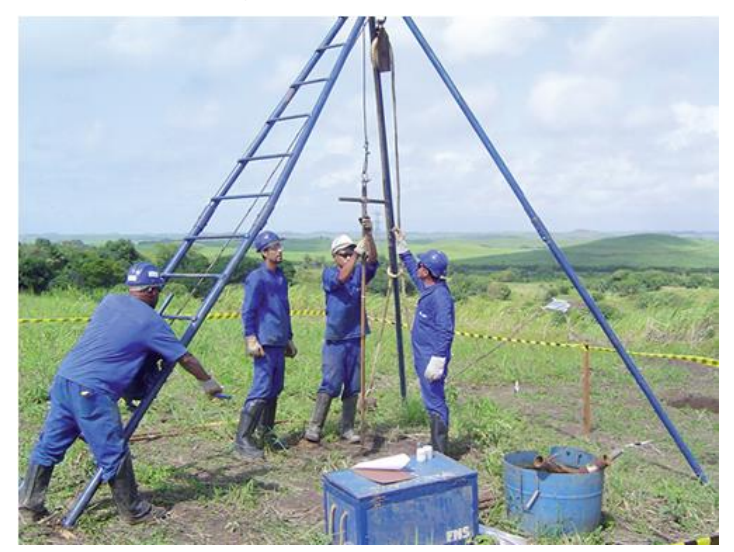

Figura 1 - Ensaio SPT

Fonte: ROCHA, A.P.; TAMAKI, L. (2011)

#### <span id="page-11-1"></span>**3.2.3 Método de execução do SPT**

Segundo Schnaid (2000), o ensaio SPT é a determinação da resistência dinâmica do solo acrescida de uma sondagem de simples reconhecimento. A perfuração pode ser realizada através de trado helicoidal ou circulação de água com auxílio de um trépano de lavagem. As amostras do solo são coletadas a cada metro de profundidade por meio do amostrador padrão cujo diâmetro externo é de 50 mm. O ensaio se dá pela cravação deste amostrador no fundo de uma escavação, usando o martelo de 65,0 kg que cai de uma altura de 75 cm. O valor do N<sub>SPT</sub> é o número de golpes necessários para fazer o amostrador penetrar 30 cm, após já ter sido cravado 15 cm.

De acordo com Quaresma et al (1998), é preciso determinar em planta a posição dos pontos a serem sondados na área que será investigada. Para edificações, procura-se colocar os pontos de sondagens próximos aos locais de maior concentração de carga. Salvo em casos específicos de projeto, as distâncias entre pontos de sondagem variam entre 15 e 30 metros. Para estudo de viabilidade, as

investigações preliminares podem ser feitas com distância entre pontos de sondagem variando de 50 a 100 metros. Após a definição do projeto, sondagens complementares com distância menor devem ser realizadas. Deve-se evitar, para qualquer caso, locar pontos de sondagem alinhados, para melhor interpretação em vários planos.

#### <span id="page-12-0"></span>**3.2.4 Vantagens do SPT**

As vantagens do SPT com relação a outros ensaios de sondagem são a simplicidade do equipamento, baixo custo e obtenção de resultados satisfatórios que podem ser relacionados a outros parâmetros do solo através de equações empíricas. Apesar das críticas relacionadas à diversidade de procedimentos usados no ensaio e a falta de critérios em alguns métodos e interpretações, ainda sim é o ensaio predominante na engenharia de fundações (SCHNAID, 2000).

Segundo Andrade (2005), os equipamentos básicos e procedimentos essenciais do ensaio ainda são mantidos apesar da modernização dos métodos de execução, e ressalta que o grau de confiabilidade dos resultados depende da qualificação técnica dos responsáveis e da quantidade de parâmetros que cada método suporta avaliar.

Os equipamentos, modo de perfuração e procedimento de ensaio diferem de país para país, de acordo com a localização e desenvolvimento tecnológico, resultando em diferenças significativas nos resultados encontrados. As principais diferenças se referem ao método de perfuração e cravação do amostrado, fluido estabilizante das laterais do furo, mecanismo de levantamento e liberação do martelo, diâmetro do furo e rigidez das hastes, (SCHNAID, 2000).

A profundidade a ser atingida no ensaio depende do porte da edificação e das cargas que serão transmitidas ao solo. A NBR 6484 informa os critérios mínimos para orientar a profundidade das sondagens. Porém, outros fatores como a resistência do solo, o tipo de edificação e as características do projeto podem exigir sondagens mais profundas ou critérios mais rígidos de paralisação. Para que o ensaio atinja a profundidade necessária, recomenda-se que o profissional responsável pelo projeto de fundações faça o acompanhamento das sondagens. (QUARESMA et al., 1998).

Segundo Schnaid (2000), o ensaio SPT tem sido usado para diversas aplicações, desde amostragem para classificação do solo em diferentes camadas, previsão da tensão admissível dos solos, e até correlações com outros parâmetros geotécnicos. Essas correlações, quando de origem empírica, são obtidas para condições específicas sendo limitadas a esse uso, entretanto na prática acabam extrapoladas de forma inapropriada. Além disto, ensaios SPT realizados em uma mesma área podem apresentar grande dispersão de resultados.

#### <span id="page-13-0"></span>**3.3 Pressiômetro (PMT)**

#### <span id="page-13-1"></span>**3.3.1 Desenvolvimento histórico**

De acordo com Schnaid (2000), o termo pressiômetro foi usado pioneiramente pelo engenheiro francês Luis Ménard em 1955 para definir "um elemento de forma cilíndrica projetada para aplicar uma pressão uniforme nas paredes de um furo de sondagem, através de uma membrana flexível, promovendo a consequente expansão de uma cavidade cilíndrica na massa de solo".

Existem várias definições criadas por pesquisadores para o termo pressiômetro. Destacando-se aqui a de BAGUELIN *et al* (1978) que descreve a sonda pressiométrica como um dispositivo no qual se aplica uma pressão hidráulica através de uma membrana flexível às paredes de um furo.

Modernamente, o equipamento é conhecido como ferramenta rotineira de investigação geotécnica, sendo particularmente útil na determinação do comportamento tensão-deformação de solos in situ.

Alguns países como França (P 94-110/2000 – AFNOR), Rússia (GOST 20.276-85) e os Estados Unidos (ASTM D - 4.719/87), desenvolveram normas e especificações sobre ensaios pressiométricos. No Brasil, por ainda não existir normas e especificações nacionais que se refiram aos ensaios pressiométricos, utiliza-se as normas francesa e americana, por se tratarem de ensaios com pressiômetros de pré-furo, os mais encontrados no país (ARAUJO, 2001).

#### <span id="page-14-0"></span>**3.3.2 Tipos de pressiômetros**

De acordo com Araujo (2001), a interpretação de um ensaio pressiométrico depende não só do tipo de solo, como também do pressiômetro utilizado, da técnica de instalação utilizada e do tipo de procedimento de ensaio adotado (tensão ou deformação controlados).

Procedimentos distintos de instalação da sonda pressiométrica no solo podem ser utilizados, e foram desenvolvidos, primeiramente, com o objetivo de reduzir ou eliminar os possíveis efeitos de amolgamento gerado pela inserção da sonda no terreno e, secundariamente, com o objetivo de melhor adaptar essa técnica de ensaio in situ às diferentes condições de subsolo (SCHNAID, 2000).

Os pressiômetros são classificados em três categorias segundo sua forma de inserção ao solo (Mair e Wood, 1987, *apud* Schnaid, 2000): Pressiômetro de préfuro, pressiômetro auto perfurante e pressiômetro cravante.

No presente trabalho iremos tratar do ensaio pressiométrico tipo Ménard (MPM), que se enquadra na categoria de pré-furo. Esta técnica é simples quando comparada a outros equipamentos, exigindo cuidados especiais para evitar a perturbação (amolgamento) do solo durante a perfuração (ANGELIM, 2011).

Segundo Araujo (2001) os pressiômetros de Ménard são classificados em três tipos, sendo:

- Tipo E: foi o primeiro a ser criado e não é fabricado nem vendido atualmente;
- Tipo GC: o mais utilizado e tem seu uso destinado a ensaios em solos; e
- Tipo GB: Existem poucos em utilização no mundo e são utilizados para ensaios em rocha.

A principal diferença construtiva dos pressiômetros do tipo GC está no fato de estes não possuírem três células independentes (uma central e duas de guarda), mas sim de uma única célula separada e devidamente contida e localizada no interior de um recobrimento ao longo do corpo da sonda. Os vazios nas extremidades da célula central formam as células de carga (ARAUJO, 2001).

<span id="page-15-0"></span>A figura 2 mostra a execução de um ensaio pressiométrico (PMT) e os equipamentos necessários para a realização do mesmo.

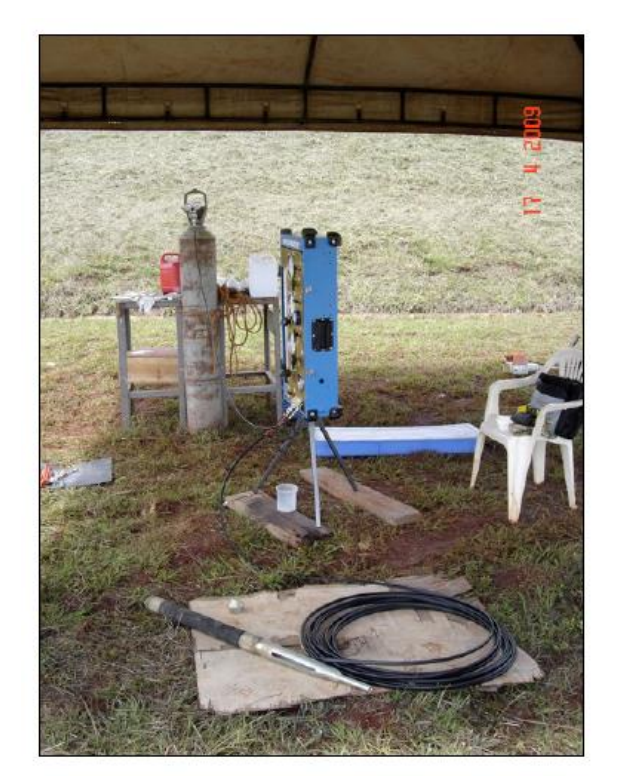

Figura 2 - Pressiômetro de Menárd tipo GC.

Fonte: CÂNDIDO, 2016.

O procedimento de ensaio consiste na colocação da sonda dentro de um furo de sondagem escavado até a cota desejada e, a seguir expandi-la por meio da aplicação de incrementos de pressão controlados pela Central de Pressão e Volume (CPV). Em cada incremento de pressão são registradas leituras de volume aos 1, 15, 30 e 60 segundos. Os incrementos de pressão devem ser realizados após 60 segundos. Assim, tem-se como resultado uma curva pressiométrica onde o volume injetado ao final de 60 segundos é representado em função da pressão aplicada.

A utilização do pressiômetro apresenta claras vantagens, pois permite a obtenção da relação tensão-deformação do solo in situ, a estimativa da pressão de escoamento, mais conhecida como "*creep pressure*" e da pressão limite associada às condições de ruptura do solo. Destacando-se como virtudes do ensaio a possibilidade de medir as propriedades de deformação do solo, a resistência limite ou de ruptura (MOTA, 2003).

#### <span id="page-16-1"></span>**3.3.3 Interpretação do Ensaio Pressiométrico Tipo Ménard**

De acordo com Schnaid (2000), o pressiômetro deve ser calibrado regularmente, antes e após a realização de cada programa de ensaio (e.g. Clarke, 1995). A calibração é realizada de forma a compensar os efeitos das perdas de pressão e volume, visando a medida correta do comportamento tensão-deformação do material ensaiado.

De acordo com a Norma Francesa P 94-110 (2000), a calibração é inicialmente realizada pressurizando-se a sonda no interior de um tubo de aço de paredes espessas. A pressão é aumentada em incrementos, cada incremento é mantido durante 60 segundos, e o deslocamento monitorado com o objetivo de traçar uma curva pressão-deslocamento, chamada de curva de expansão (SCHNAID, 2000). Um exemplo de curva de expansão é ilustrado na figura 03.

<span id="page-16-0"></span>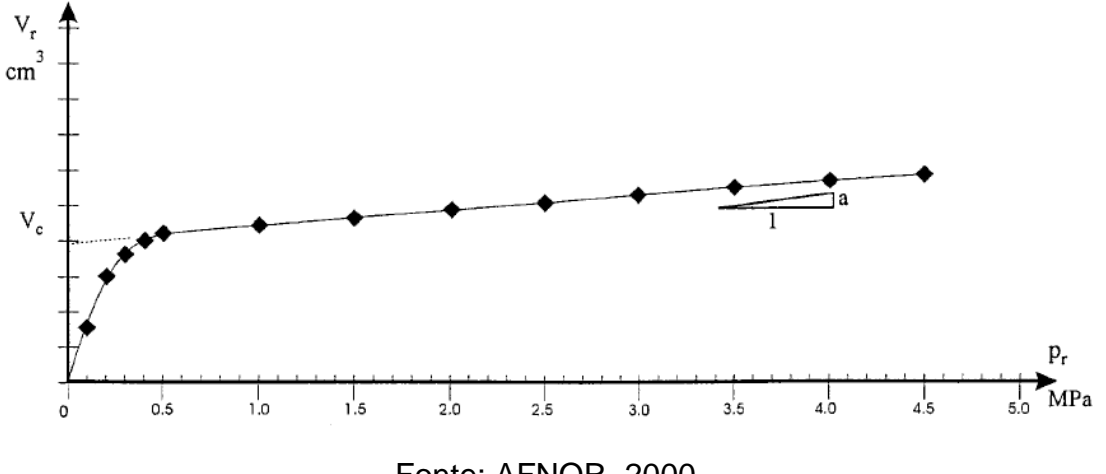

Figura 3 - Curva de calibração - perdas de volume na aparelhagem.

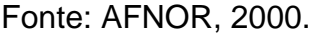

Segundo Schnaid (2000), uma segunda calibração é realizada com o objetivo de corrigir as pressões em função da resistência própria da sonda. Procede-se a um ensaio de expansão ao ar com a sonda na posição vertical, fazendo coincidir a cota do centro da célula de medição com o manômetro de pressão. A curva pressãodeformação resultante, chamada de curva de calibração da membrana, é traçada, podendo-se obter a partir dela, para cada volume injetado, a correção da pressão devida à resistência própria da membrana. Um exemplo de curva de calibração da membrana é ilustrado na figura 04.

<span id="page-17-0"></span>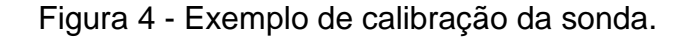

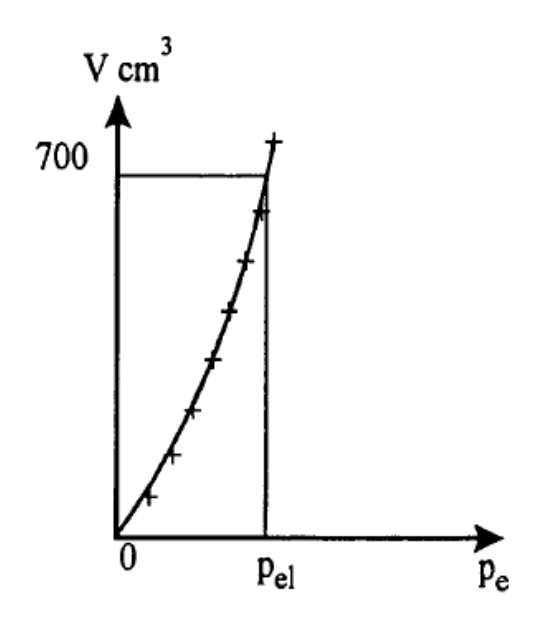

Fonte: AFNOR, 2000.

A partir da curva pressiométrica corrigida, ilustrada na figura 05, pode-se determinar o valor do módulo Ménard (EM). Para isso deve-se escolher um trecho da curva pressiométrica referente a fase elástica do solo. A norma francesa NF P 94-110-1 descreve um procedimento analítico para determinação do trecho pseudo-elástico da curva.

Cada segmento da curva possui um coeficiente angular "mi", conforme figura 5, onde:

$$
m_i = \frac{v_i - v_{i-1}}{p_i - p_{i-1}}
$$
\n(3.1)

<span id="page-18-0"></span>Onde p<sup>i</sup> e Vi são as coordenadas do final do segmento.

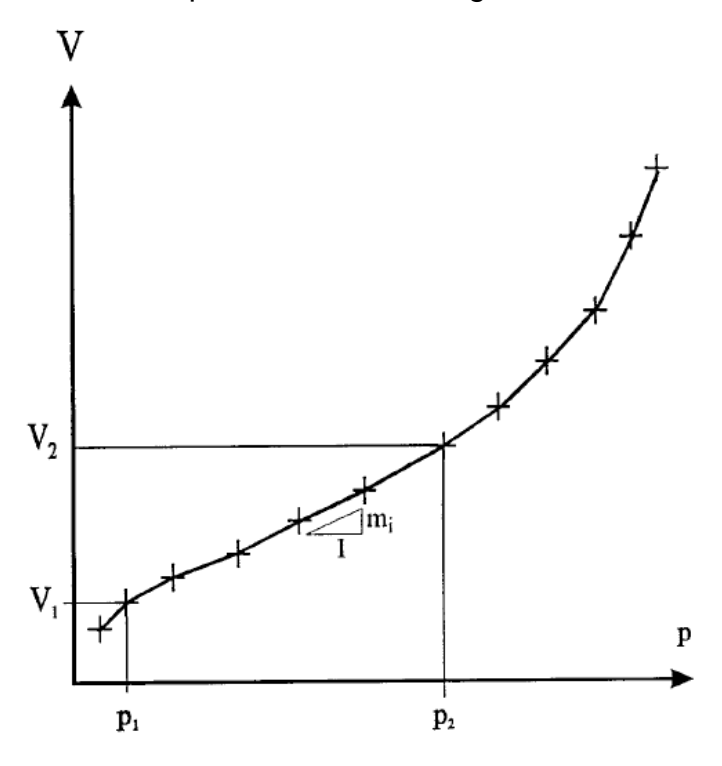

Figura 5 - Curva pressiométrica corrigida NF P 94-110-1.

Fonte: AFNOR, 2000.

A faixa ao longo da qual é obtido o módulo pressiométrico é definida no trecho onde todos os segmentos sucessivos apresentam uma inclinação (mi) menor ou igual a β vezes o valor de "me", necessariamente positivo, que é o menor valor entre todos os "mi". O trecho elástico se estende da origem do primeiro segmento envolvido até o último segmento que apresente um coeficiente angular (mi).

O valor de β é dado por:

$$
\beta = 1 + \frac{1}{100} \cdot \frac{P_{E} + P_{E}}{P_{E} - P_{E}} + \frac{2 \cdot \delta}{V_{E} - V_{E}}
$$
(3.2)

Sendo, P'E, PE, V'<sup>E</sup> e V<sup>E</sup> as pressões final e inicial e volumes final e inicial respectivamente do trecho que apresentam inclinação (me); δ é a variação do volume injetado.

A norma francesa NF P 94-110-1 adota  $\delta$  = 3 cm<sup>3</sup>. Já a norma europeia DIS 22476-4 (ISO, 2012), permite aumentar o valor de δ para que se tenha no mínimo, três segmentos consecutivos para a definição do módulo pressiométrico.

Por definição o módulo pressiométrico de Ménard é dado pela seguinte equação:

$$
E_M = 2(1+\nu)\left[V_s + \left(\frac{V_1 + V_2}{2}\right)\right]\frac{(P_2 - P_1)}{(V_2 - V_1)}\tag{3.3}
$$

Onde, V<sub>1</sub> é o volume inicial do trecho elástico, V<sub>2</sub> é o volume final do trecho elástico, V<sup>s</sup> o volume inicial da célula de medição, P<sup>1</sup> é a pressão inicial do trecho elástico, P<sup>2</sup> é a pressão final do trecho elástico e  $v$  é o coeficiente de Poisson, admitido pela norma francesa como 0,33 para todos os tipos de solo.

#### <span id="page-19-0"></span>**3.3.4 Obtenção da pressão limite (PL)**

A pressão limite é definida como a máxima pressão atingida num ensaio pressiométrico para a qual a cavidade continuaria a se expandir indefinidamente (ARAUJO, 2001).

Convencionalmente a pressão limite é a pressão corrigida para a qual o volume injetado na célula central de medição durante o ensaio é tal que:

$$
V_L = V_s + 2. V_1 \tag{3.4}
$$

Onde, VL é o volume que corresponde a pressão limite, V<sup>s</sup> o volume inicial da célula de medição e V<sup>1</sup> é o volume inicial do trecho elástico da curva pressiométrica.

Pode-se obter a pressão limite diretamente, após determinar V<sup>L</sup> conforme eq. (3.4), e associar esse valor a uma pressão na curva pressiométrica corrigida. No entanto, na prática não é possível atingir essa pressão já que a expansão da membrana é limitada (ARAUJO, 2001).

De acordo com a norma francesa devem ser usados dois métodos de regressão (métodos de extrapolação) distintos a fim de se obter a pressão limite. O método da curva inversa e o método de ajuste hiperbólico. Tais extrapolações somente são permitidas quando o número de incrementos de pressão aplicados além da pressão "P2" é no mínimo igual a três.

#### <span id="page-20-1"></span>**3.3.5 Pressão de fluência ou de deformação plástica**

A pressão de fluência (*creep*) "Pf" está relacionada a tensão de escoamento do solo, ou seja, a tensão a partir da qual o comportamento do solo passa do regime linearelástico para o regime plástico (ANGELIM, 2011). É obtida pela análise do gráfico do diagrama pressão *versus* variação do volume injetado entre 30 e 60 segundos  $(P, ΔV<sup>60-30</sup>)$ .

O valor de Pf, sempre igual ou maior que P2, é a intersecção de duas retas que serão escolhidas para representar o trecho elástico e o plástico, respectivamente, no gráfico pressão *versus* ΔV<sup>60-30</sup>, como na figura a seguir:

<span id="page-20-0"></span>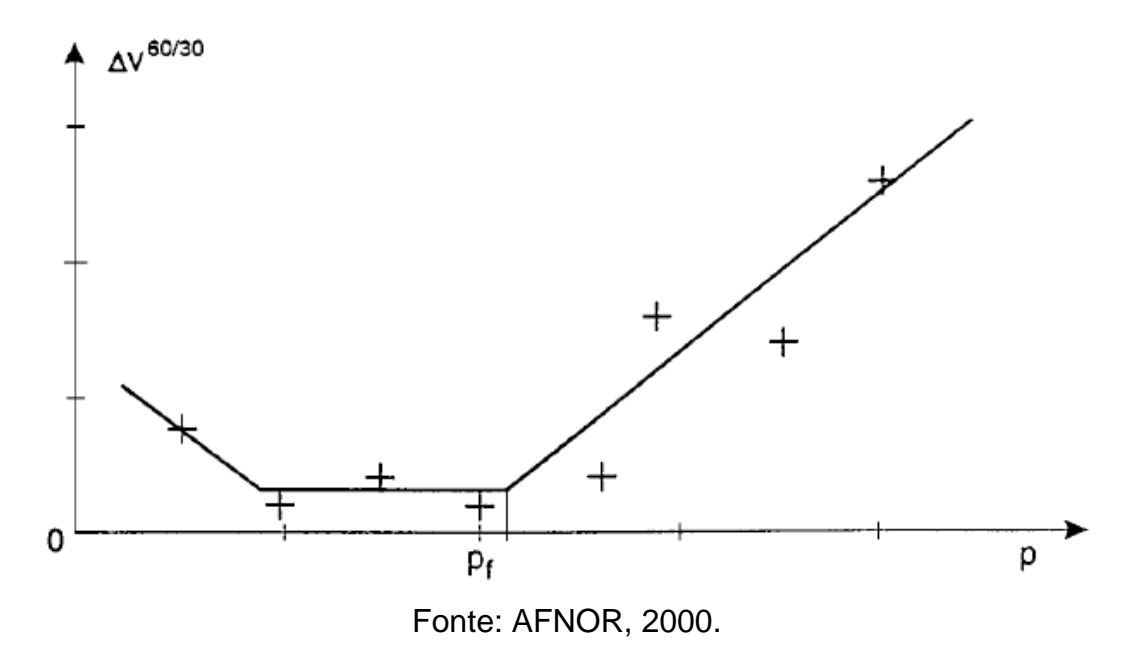

Figura 6 - Exemplo de curva de fluência da NF P 94-110-1.

#### <span id="page-21-0"></span>**3.4 Softwares na Engenharia Civil**

Mais conhecido como "programa de computador" o software é um conjunto de informações lógicas. É o mecanismo que aliado ao computador é capaz de realizar diversas funções pré-programadas utilizando banco de dados e estrutura operacional já determinada. Para se desenvolver um programa, o profissional precisa colher informações em campo sobre a atividade que será informatizada e, às vezes é preciso algum tempo acompanhando o processo, e somente depois de tudo captado é que o programador vai para o computador para desenvolver o software. (MATOS, 2009)

A disponibilidade crescente de recursos computacionais cada vez mais difundidos abre espaço para emprego de ferramentas de análise mais poderosas, antes desprezada devido à dificuldade de sua aplicação, sob esse ponto de vista, pode-se citar, por exemplo, alguns softwares desenvolvidos para atender a engenharia civil em suas diversas áreas visando a melhoria da qualidade e a eficiência dos serviços prestados, atendendo dessa maneira a competitividade, os padrões de qualidade exigidos, a segurança e a questão ambiental entre outros requisitos que exige dos engenheiros auto poder de análise e síntese nos projetos em que atuam (MENDONÇA, 2005).

Segundo Matos (2009), o CAD/TQS é um exemplo de software desenvolvido e distribuído no Brasil é uma ferramenta essencial para o engenheiro civil, pois sua metodologia de trabalho agrega todas as etapas da elaboração de um projeto estrutural.

Outro exemplo, segundo Matos (2009), é o software SLOPE/W que foi desenvolvido para análise de estabilidade de talude utilizando como parâmetros os métodos mais utilizados pelos profissionais de geotecnia (Bishop, fellenius, janbu), além de considerar em seus cálculos os carregamentos provocados sobre carga de aterro, cargas sísmicas, cargas concentradas e ancoragens.

22

Existem uma infinidade de softwares simples ou complexos, planilhas automatizadas, plug-ins e outras ferramentas que auxiliam o engenheiro, otimizam o tempo empregado e a qualidade dos projetos elaborados nas diversas áreas da engenharia.

#### <span id="page-22-0"></span>**3.5 Excel e linguagem VBA - Visual Basic for Applications**

Excel é uma planilha produzida pela Microsoft Inc. Planilha é um tipo especial de software matemático que permite ao usuário entrar com linhas e colunas de dados e fazer cálculos sobre elas. Todo o cálculo é atualizado quando um valor é modificado, e por isso planilhas são ideais para o tipo de análise "e se? " (CHAPRA; CANALE, 2008).

De acordo com Silva (2009), a linguagem de programação VBA (Visual Basic for Applications) permite automatizar a elaboração de várias tarefas rotineiras ao Microsoft Office, entre as quais o Excel e o Word. É considerada uma adaptação da linguagem genérica de programação Visual Basic de forma a ser utilizada no ambiente específico das aplicações do Office. O VBA é uma importante ferramenta nas mãos de programadores experientes, mas pode também ser muito útil a qualquer pessoa, mesmo inexperiente, pois é fácil de ser utilizada. Ele contém macros que são instruções a serem realizadas para executar uma determinada tarefa e atingir um objetivo específico, ou seja, pode-se dizer que é uma descrição formalizada das tarefas que se deseja automatizar. Esta linguagem tornou-se muito comum devido ao sucesso do sistema operacional Windows, que fornece uma interface amigável ao usuário e inúmeras ferramentas de desenvolvimento.

#### <span id="page-23-0"></span>**4 MATERIAIS E MÉTODOS**

#### <span id="page-23-1"></span>**4.1 Metodologia aplicada**

Primeiramente foi desenvolvido um estudo de campo onde os autores deste trabalho tiveram a oportunidade de ver e aprender na prática como são realizados os ensaios geotécnicos de SPT e PMT.

Paralelamente à observação de campo, foi necessário realizar estudos de aprofundamento ao tema em várias fontes de pesquisa como normas técnicas, livros, artigos e trabalhos científicos sobre os ensaios em estudo com a finalidade de se obter maior esclarecimento e convicção das ideias para, posteriormente, iniciar-se o desenvolvimento do Plug-in.

Após esse tempo de observação em campo e pesquisa científica para aprofundamento ao tema, deu-se início à elaboração das planilhas e cálculos necessários através do software Excel.

A fase seguinte do trabalho foi elaborar os modelos de relatórios próprios baseados nas exigências da norma NBR 6484/2001 que trata a respeito do ensaio SPT, e normas norte-americana e francesa que tratam a respeito do ensaio PMT, visto que não existe uma norma brasileira para este último tema. Além disso, a elaboração dos relatórios também foi baseada em modelos consagrados já existentes no mercado brasileiro.

A penúltima fase foi elaborar o código de programação mais adequado e otimizado possível para atender às necessidades de elaboração dos relatórios técnicos da forma mais intuitiva, rápida e completa possível.

Por último, após a construção do Plug-in com todas as suas funcionalidades de gerar relatórios, folhas de rosto e cálculos, pôde-se comparar os resultados obtidos pelo Plug-in com os cálculos realizados por outras metodologias (analiticamente, na bibliografia, e/ou relatórios gerados por outros programas).

#### <span id="page-24-0"></span>**4.2 Materiais**

#### <span id="page-24-1"></span>**4.2.1 Ensaio de Simples Reconhecimento do Solo (SPT)**

Para o ensaio SPT foi implementado, através de "Userform", as ferramentas necessárias para interação com o usuário. O usuário tem a opção de selecionar a classificação do solo nas caixas de seleção ou digitar uma nova classificação se assim desejar.

O critério de parada do ensaio foi implementado no Plug-in como uma caixa de seleção onde o usuário escolhe entre quatro opções previstas na NBR 6484.

O modelo de relatório criado mostra o número de golpes necessários para a cravação dos 45 centímetros e utilizando a própria função de soma do Excel, foi implementada duas colunas que mostram o  $N_{SPT}$  inicial, referente a soma dos 30 centímetros iniciais, e o NSPT final, referente a soma dos 30 centímetros finais.

Foi implementada ainda a representação gráfica da resistência do solo onde é possível visualizar a posição do nível d'água e as curvas do NSPT inicial e final plotados no mesmo gráfico.

#### <span id="page-24-2"></span>**4.2.2 Pressiômetro (PMT)**

1

Para o ensaio PMT, foi necessária implementação de algoritmos genéricos de regressão não-linear para os pontos da fase de calibração da membrana.

Em gráfico no Excel existe uma função para criar linhas de tendência além dos dados reais inseridos a fim de ajustar e/ou prever valores futuros. Para ajustes lineares e logarítmicos existem ainda as funções PROJ.LIN e PROJ.LOG respectivamente, pelas quais é possível obter o valor dos coeficientes da linha ajustada. No entanto, não existe função que retorne os valores dos coeficientes de um ajuste polinomial de terceiro grau.

Para tanto, implementou-se algoritmo com método de Gauss-Newton\* para realização da regressão polinomial de terceiro grau não-linear, permitindo assim que os valores dos coeficientes da curva ajustada fossem utilizados, sem que fosse

O Método de *Gauss-Newton* é um algoritmo que minimiza a soma dos quadrados dos resíduos entre os dados e as equações não-lineares. (CHAPRA; CANALE, 2008)

necessária interferência do usuário, para os cálculos das correções necessárias para a análise completa do ensaio PMT.

## <span id="page-25-1"></span>**4.3 Fluxograma de funcionamento do Plug-in**

<span id="page-25-0"></span>O Plug-in elaborado para emissão de relatórios técnicos funciona conforme o fluxograma mostrado na figura 7.

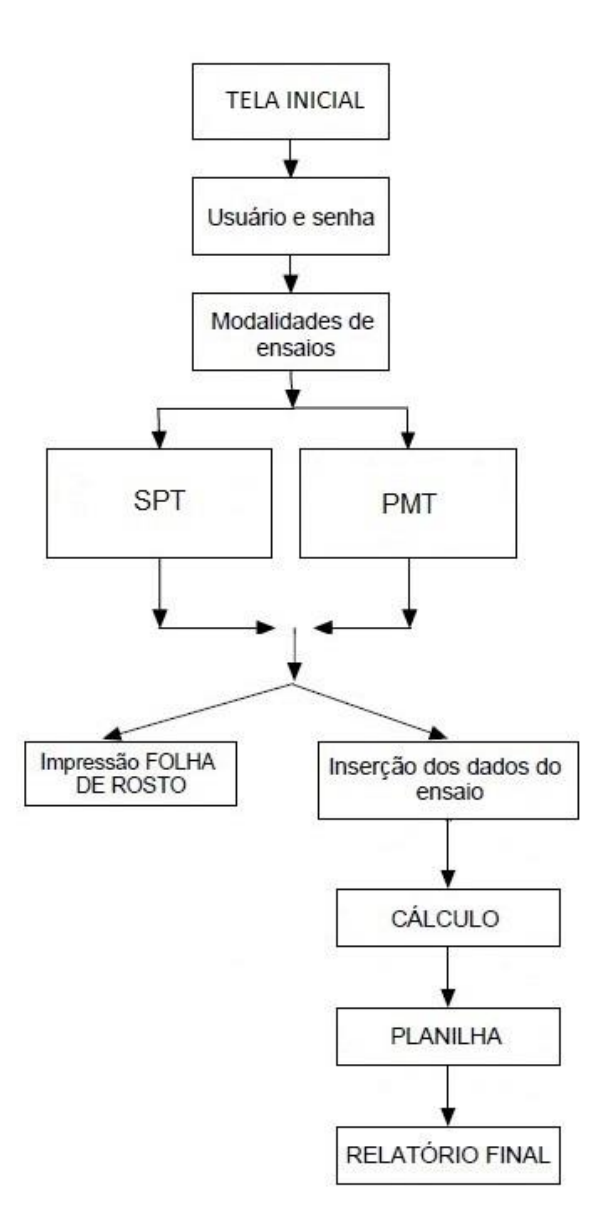

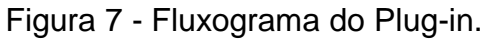

Fonte: Autor

## <span id="page-26-1"></span>**5 RESULTADOS E DISCUSSÃO**

O Plug-in desenvolvido apresenta interface gráfica amigável e intuitiva que facilita o aprendizado do usuário. Possui características desejadas em qualquer programa, tais como rapidez de execução dos cálculos, eficiência e confiabilidade dos resultados. Menus objetivos e bem visíveis facilitam a interação com o usuário permitindo a fácil obtenção dos relatórios técnicos a partir da entrada dos dados dos ensaios.

O modelo de boletim desenvolvido para o ensaio de SPT foi baseado em modelos encontrados na bibliografia e nas exigências da NBR 6484-2001 que estabelece os procedimentos do ensaio e os itens que devem constar no boletim.

## <span id="page-26-2"></span>**5.1 Telas gerais do plug-in**

#### <span id="page-26-3"></span>**5.1.1 Tela inicial**

<span id="page-26-0"></span>Na tela inicial do Plug-in tem-se dois botões posicionados na parte inferior da tela para dar acesso aos ensaios ou sair do programa como mostra a figura 8.

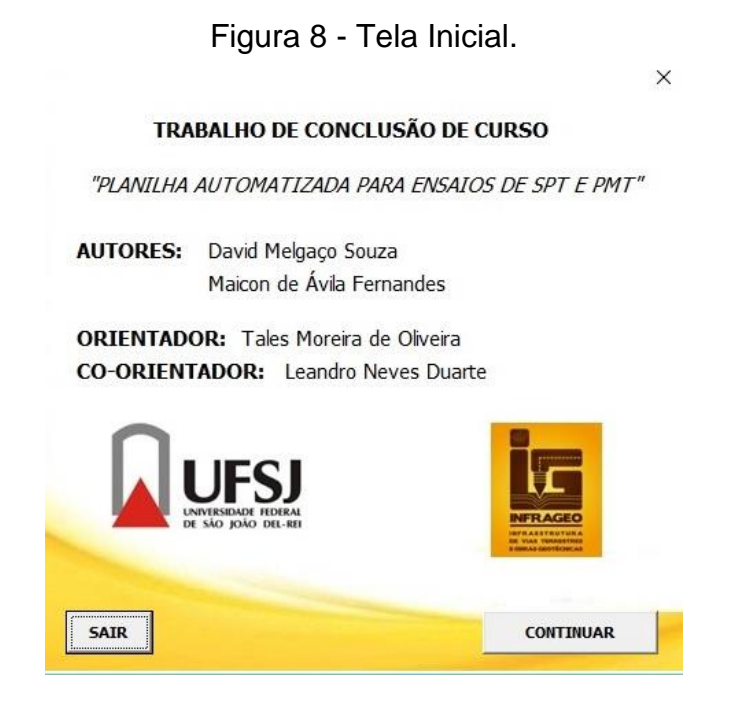

## <span id="page-27-1"></span>**5.1.2 Tela de identificação do usuário**

<span id="page-27-0"></span>A figura 9 apresenta a tela onde o usuário, previamente cadastrado no código de programação, deverá inserir o nome e a senha para ter acesso ao programa.

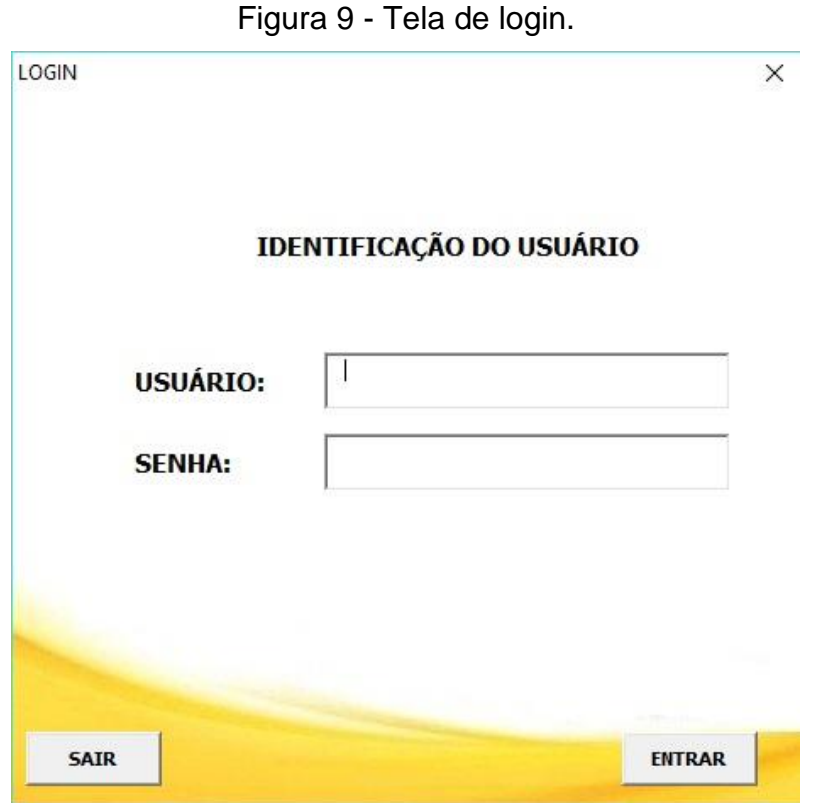

## <span id="page-27-2"></span>**5.1.3 Tela de seleção dos ensaios SPT e PMT**

A figura 10 mostra a tela de opção para o usuário escolher entre os ensaios disponíveis. Primeiramente será demonstrado o ensaio SPT.

Figura 10 - Tela de seleção dos ensaios.

<span id="page-28-0"></span>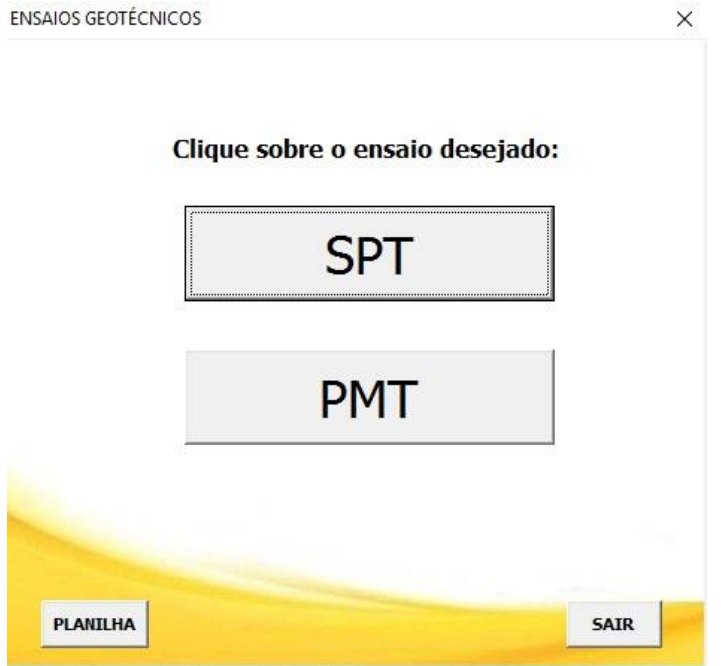

#### <span id="page-28-2"></span>**5.2 Ensaio SPT**

Clicando sobre a opção SPT, o usuário será direcionado para uma nova janela onde deverá entrar com os dados gerais do ensaio, tais como cliente, local, obra, hora e data do ensaio como é mostrado na figura 11.

<span id="page-28-1"></span>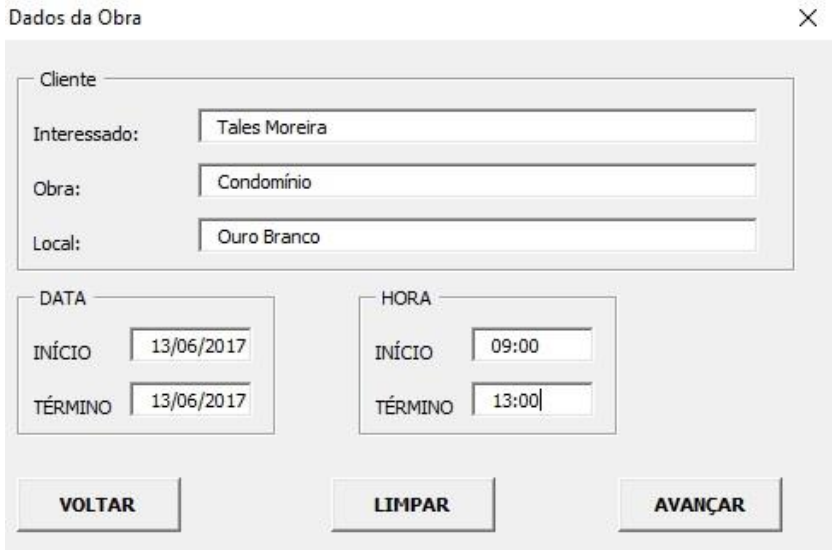

Figura 11 - Tela de dados gerais, ensaio SPT.

Após o usuário preencher os dados da obra e clicar em "AVANÇAR", será direcionado para a tela da figura 12 onde deverá preencher os dados do ensaio SPT obtidos em campo.

<span id="page-29-0"></span>

| COTA DA SONDAGEM |                            | SONDAGEM                 |                    |                                                                        |                |                                  |                                |                                  |                                         |                                       |  |
|------------------|----------------------------|--------------------------|--------------------|------------------------------------------------------------------------|----------------|----------------------------------|--------------------------------|----------------------------------|-----------------------------------------|---------------------------------------|--|
| INICIAL (m)      | $\mathbf{1}$               | Nível d'áqua INICIAL (m) |                    | 14                                                                     | FURO Nº        | $SPT-01$<br>$\blacktriangledown$ | Cota do furo (m)               | 94                               |                                         | <b>ENSAIO DE LAVAGEM</b>              |  |
| FINAL (m)        | 29.45                      |                          | CRITÉRIO DE PARADA | Impenetrável ao trépano de lavagem segundo item 6.4.3 da NBR 6484/2001 |                |                                  |                                |                                  |                                         |                                       |  |
| <b>TIPO</b>      |                            | Nº DE GOLPES             |                    | COTAS (m)                                                              |                |                                  | CLASSIFICAÇÃO DO SOLO          |                                  |                                         |                                       |  |
| AVANÇO           | AMOSTRA Nº                 | 15                       | 15                 | 15                                                                     | DE             | ATÉ                              | <b>GRANULOMETRIA</b>           | SECUNDÁRIA                       | CONSISTÊNCIA                            | COR                                   |  |
| T.C.             | 01<br>$\blacktriangledown$ | $\mathbf{1}$             | $\,1$              | $1\,$                                                                  | $\mathbf 1$    | 1,45                             | argila<br>$\blacktriangledown$ | areno-siltos:                    | $\overline{\phantom{a}}$                | $\overline{\phantom{a}}$              |  |
| T.C.             | 02<br>$\blacktriangledown$ | $\overline{2}$           | $\overline{2}$     | $\overline{2}$                                                         | $\overline{2}$ | 2,45                             | argila<br>$\blacktriangledown$ | areno-siltos.                    | $\blacktriangledown$                    | $\blacktriangledown$                  |  |
| T.C.             | 03<br>$\blacktriangledown$ | $\mathbf 2$              | $\mathbf 2$        | $\overline{2}$                                                         | 3              | 3,45                             | argila<br>$\blacktriangledown$ | pouco arenc v                    | mole a média v                          | variegado<br>$\overline{\phantom{a}}$ |  |
| T.C.             | 04<br>$\blacktriangledown$ | $\overline{2}$           | $\overline{2}$     | $\overline{3}$                                                         | $\overline{4}$ | 4,45                             | argila<br>$\blacktriangledown$ | buco arenosa                     | mole a média v                          | V.G.<br>$\blacktriangledown$          |  |
| T.C.             | 05<br>$\blacktriangledown$ | $\overline{2}$           | 3                  | 3                                                                      | 5              | 5,45                             | argila<br>$\blacktriangledown$ | buco arenosa                     | mole a média v                          | V.G.<br>$\blacktriangledown$          |  |
| T.C.             | 06<br>$\blacktriangledown$ | $\overline{2}$           | 3                  | 3                                                                      | 6              | 6,45                             | argila<br>$\blacktriangledown$ | buco arenosa                     | mole a média v                          | variegado<br>$\blacktriangledown$     |  |
| T.C.             | 07<br>$\blacktriangledown$ | 3                        | 3                  | 3                                                                      | $\overline{7}$ | 7,45                             | argila<br>$\blacktriangledown$ | buco arenosa                     | mole a média v                          | variegado<br>$\blacktriangledown$     |  |
| T.C.             | 08<br>$\blacktriangledown$ | 3                        | 3                  | 3                                                                      | 8              | 8,45                             | silte<br>$\blacktriangledown$  | argilosa<br>$\blacktriangledown$ | média<br>$\blacktriangledown$           | variegado<br>$\blacktriangledown$     |  |
| T.C.             | 09<br>$\blacktriangledown$ | $\overline{3}$           | 3                  | $\overline{4}$                                                         | 9              | 9,45                             | silte<br>$\blacktriangledown$  | argilosa<br>$\blacktriangledown$ | média<br>$\blacktriangledown$           | variegado<br>$\blacktriangledown$     |  |
| T.H. <b>v</b>    | 10<br>$\blacktriangledown$ | 3                        | $\overline{4}$     | $\overline{4}$                                                         | 10             | 10,45                            | silte<br>$\blacktriangledown$  | $\blacktriangledown$<br>arenosa  | pouco comp v                            | variegado<br>$\blacktriangledown$     |  |
| T.H. <b>-</b>    | 11<br>$\blacktriangledown$ | $\overline{4}$           | $\overline{4}$     | $\overline{4}$                                                         | 11             | 11,45                            | silte<br>$\blacktriangledown$  | $\blacktriangledown$<br>arenosa  | pouco comp ▼                            | variegado<br>$\blacktriangledown$     |  |
| T.H. <b>v</b>    | 12<br>$\blacktriangledown$ | $\overline{4}$           | 5                  | 6                                                                      | 12             | 12,45                            | silte<br>$\blacktriangledown$  | $\blacktriangledown$<br>arenosa  | $\mu$ co compacta $\blacktriangleright$ | variegado<br>$\blacktriangledown$     |  |
| T.H. <b>-</b>    | 13<br>$\blacktriangledown$ | 5                        | 6                  | $\overline{7}$                                                         | 13             | 13,45                            | silte<br>$\blacktriangledown$  | arenosa<br>$\blacktriangledown$  | uco compacta                            | variegado<br>۰                        |  |
| T.H. <b>v</b>    | 14<br>$\blacktriangledown$ | $\overline{2}$           | 3                  | $\overline{4}$                                                         | 14             | 14,45                            | silte<br>$\blacktriangledown$  | $\blacktriangledown$<br>arenosa  | $\mu$ co compacta $\blacktriangleright$ | variegado<br>$\blacktriangledown$     |  |
| T.H. <b>v</b>    | 15<br>$\blacktriangledown$ | 3                        | $\overline{4}$     | 6                                                                      | 15             | 15,45                            | silte<br>$\blacktriangledown$  | arenosa<br>$\blacktriangledown$  | $Lco$ compacta $\blacktriangleright$    | variegado<br>$\blacktriangledown$     |  |
| T.H. <b>v</b>    | 16<br>$\blacktriangledown$ | $\overline{4}$           | 6                  | 8                                                                      | 16             | 16,45                            | silte<br>$\blacktriangledown$  | $\blacktriangledown$<br>arenosa  | compacta<br>$\blacktriangledown$        | variegado<br>$\blacktriangledown$     |  |
| T.H. <b>v</b>    | 17<br>$\blacktriangledown$ | 6                        | 8                  | 10                                                                     | 17             | 17,45                            | silte<br>$\blacktriangledown$  | $\blacktriangledown$<br>arenosa  | compacta<br>$\blacktriangledown$        | variegado<br>$\blacktriangledown$     |  |
| T.H. <b>-</b>    | 18<br>$\blacktriangledown$ | 6                        | 10                 | 14                                                                     | 18             | 18,45                            | silte<br>$\blacktriangledown$  | $\blacktriangledown$<br>arenosa  | compacta<br>$\blacktriangledown$        | variegado<br>$\blacktriangledown$     |  |
| T.H. <b>v</b>    | 19<br>$\blacktriangledown$ | 9                        | 14                 | 23                                                                     | 19             | 19,45                            | silte<br>$\blacktriangledown$  | $\blacktriangledown$<br>arenosa  | compacta<br>$\blacktriangledown$        | variegado<br>$\blacktriangledown$     |  |
| T.H. <b>v</b>    | 20<br>$\blacktriangledown$ | 14                       | 15                 | 15                                                                     | 20             | 20,45                            | silte<br>$\blacktriangledown$  | $\blacktriangledown$<br>arenosa  | compacta<br>$\blacktriangledown$        | variegado<br>$\blacktriangledown$     |  |

Figura 12 - Tela de dados do ensaio SPT (aba 1).

<span id="page-30-0"></span>

| TIPO-                       | SPT com profundidade até 20 metros SPT com profundidade de 21 a 30 metros | N° DE GOLPES   |    |    | COTAS (m) |       | CLASSIFICAÇÃO DO SOLO |                      |                                 |                                          |                          |         |                          |
|-----------------------------|---------------------------------------------------------------------------|----------------|----|----|-----------|-------|-----------------------|----------------------|---------------------------------|------------------------------------------|--------------------------|---------|--------------------------|
| AVANÇO                      | AMOSTRA Nº                                                                | 15             | 15 | 15 | DE        | ATÉ   | <b>GRANULOMETRIA</b>  |                      | SECUNDÁRIA                      | CONSISTÊNCIA                             |                          | COR     |                          |
| T.H. <b>v</b>               | 21<br>$\blacktriangledown$                                                | 10             | 15 | 24 | 21        | 21,45 | silte                 | $\blacktriangledown$ | arenosa                         | compacta<br>$\blacktriangledown$         | $\overline{\phantom{a}}$ | variada | $\overline{\phantom{a}}$ |
| T.H. <b>-</b>               | 22<br>$\blacktriangledown$                                                | 8              | 10 | 15 | 22        | 22,45 | silte                 | $\blacktriangledown$ | arenosa                         | $\blacktriangledown$<br>compacta         | $\blacktriangledown$     | variada | $\blacktriangledown$     |
| T.H. <b>v</b>               | 23<br>$\blacktriangledown$                                                | 9              | 12 | 18 | 23        | 23,45 | silte                 | $\blacktriangledown$ | arenosa                         | $\overline{\phantom{a}}$<br>compacta     | $\blacktriangledown$     | variada | $\blacktriangledown$     |
| T.H. <b>-</b>               | 24<br>$\blacktriangledown$                                                | 6              | 9  | 15 | 24        | 24,45 | silte                 | $\blacktriangledown$ | arenosa                         | $\overline{\phantom{a}}$<br>compacta     | $\blacktriangledown$     | variada | $\blacktriangledown$     |
| T.H. <b>v</b>               | 25<br>$\blacktriangledown$                                                | 8              | 10 | 25 | 25        | 25,45 | silte                 | $\blacktriangledown$ | arenosa                         | compacta<br>$\blacktriangledown$         | $\overline{\phantom{a}}$ | variada | $\blacktriangledown$     |
| $C.A.$ $\blacktriangledown$ | 26<br>$\overline{\phantom{a}}$                                            | $\overline{9}$ | 12 | 20 | 26        | 26,45 | silte                 | $\blacktriangledown$ | arenosa<br>$\blacktriangledown$ | compacta                                 | $\blacktriangledown$     | variada | $\blacktriangledown$     |
| $C.A.$ $\blacktriangledown$ | 27<br>$\blacktriangledown$                                                | 10             | 13 | 23 | 27        | 27,45 | silte                 | $\blacktriangledown$ | huito arenosa v                 | µito compacta ▼                          |                          | variada | $\overline{\phantom{a}}$ |
| $C.A.$ $\blacktriangledown$ | 28<br>$\overline{\phantom{a}}$                                            | 10             | 16 | 23 | 28        | 28,45 | silte                 | $\blacktriangledown$ | huito arenosa v                 | $\mu$ ito compacta $\blacktriangleright$ |                          | variada | $\overline{\phantom{a}}$ |
| $C.A.$ $\blacktriangledown$ | 29<br>$\overline{ }$                                                      | 10             | 13 | 22 | 29        | 29,45 | silte                 | $\overline{ }$       | huito arenosa v                 | $\frac{1}{2}$ ito compacta               |                          | variada | $\overline{ }$           |
| $\blacktriangledown$        | $\blacktriangledown$                                                      |                |    |    |           |       |                       | $\blacktriangledown$ | $\blacktriangledown$            |                                          | $\vert \cdot \vert$      |         | 회                        |
|                             |                                                                           |                |    |    |           |       |                       |                      |                                 |                                          |                          |         |                          |
|                             |                                                                           |                |    |    |           |       |                       |                      |                                 |                                          |                          |         |                          |

Figura 13 - Tela de dados do ensaio SPT (aba 2).

O usuário tem a opção de inserir a classificação do solo selecionando as opções oferecidas pelo plug-in ou, se preferir, pode digitar os dados manualmente nas próprias caixas de classificação.

Na figura 12 e 13, clicando sobre a opção "ENSAIO DE LAVAGEM", o usuário será direcionado para a tela mostrada na figura 14 onde é possível entrar com os dados do ensaio de lavagem.

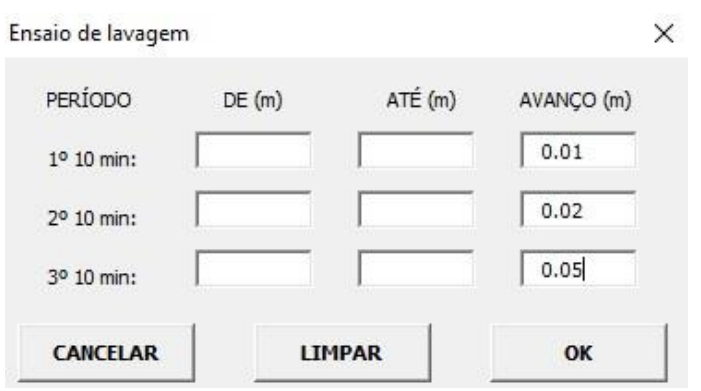

<span id="page-31-0"></span>Figura 14 - Tela de dados do ensaio de lavagem.

Na parte inferior da figura 12 e 13 está a barra de opções, dos quais se destacam "FOLHA DE ROSTO", "RELATÓRIO" e "CALCULAR" descritas a seguir.

## <span id="page-31-1"></span>**5.2.1 Impressão da folha de rosto do ensaio SPT e PMT**

A opção "FOLHA DE ROSTO" gera um relatório não preenchido no formato pdf para que o usuário possa utilizar como rascunho durante a obtenção de dados em campo. Nos Apêndices estão as folhas de rosto dos ensaios SPT e PMT.

#### <span id="page-31-2"></span>**5.2.2 Entrada de dados e emissão do relatório do ensaio SPT**

Depois de preenchidos os dados do ensaio pelo usuário, como mostram as figuras 11, 12, 13 e 14, este deverá clicar em "CALCULAR" para que os cálculos sejam realizados e os resultados transferidos para o relatório técnico.

Em seguida, basta clicar sobre o botão "RELATÓRIO". Será aberto uma janela que permitirá ao usuário salvar o relatório em formato pdf. A figura 15 mostra o relatório gerado em formato pdf.

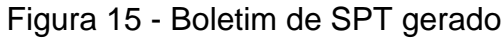

<span id="page-32-0"></span>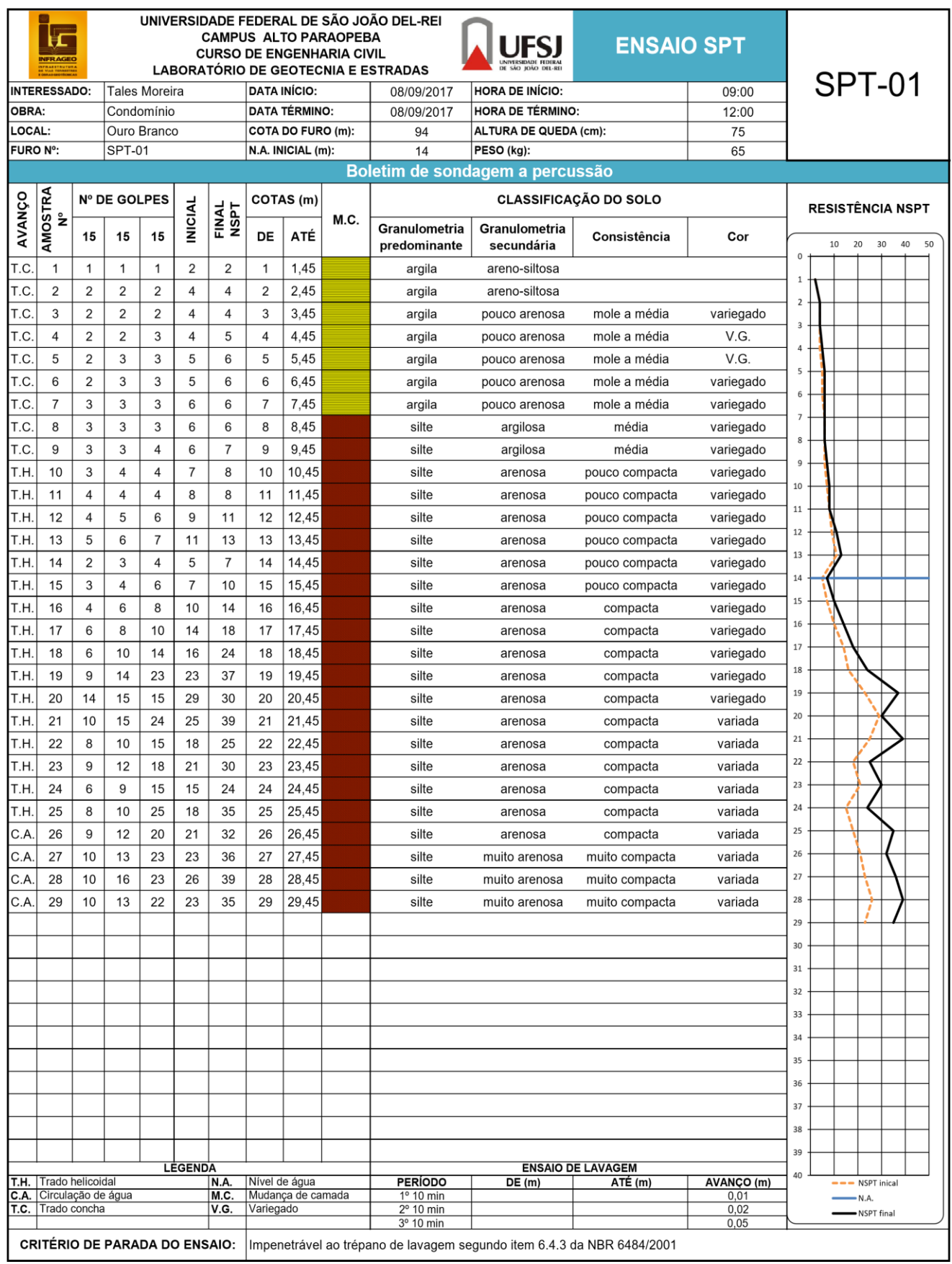

## <span id="page-33-0"></span>**5.2.3 Comparativo dos resultados obtidos no SPT**

Para comprovar a confiabilidade do plug-in elaborado, realizou-se a comparação do relatório emitido com um relatório modelo no qual foram utilizados os mesmos dados de entrada.

A figura 16 mostra o relatório modelo para comparação com o relatório emitido através do plug-in mostrado na figura 15. Pode-se notar que o resultado obtido, desconsiderando as diferenças de layout, foi o mesmo para ambos os relatórios, o que demonstra a viabilidade e confiabilidade do plug-in.

<span id="page-34-0"></span>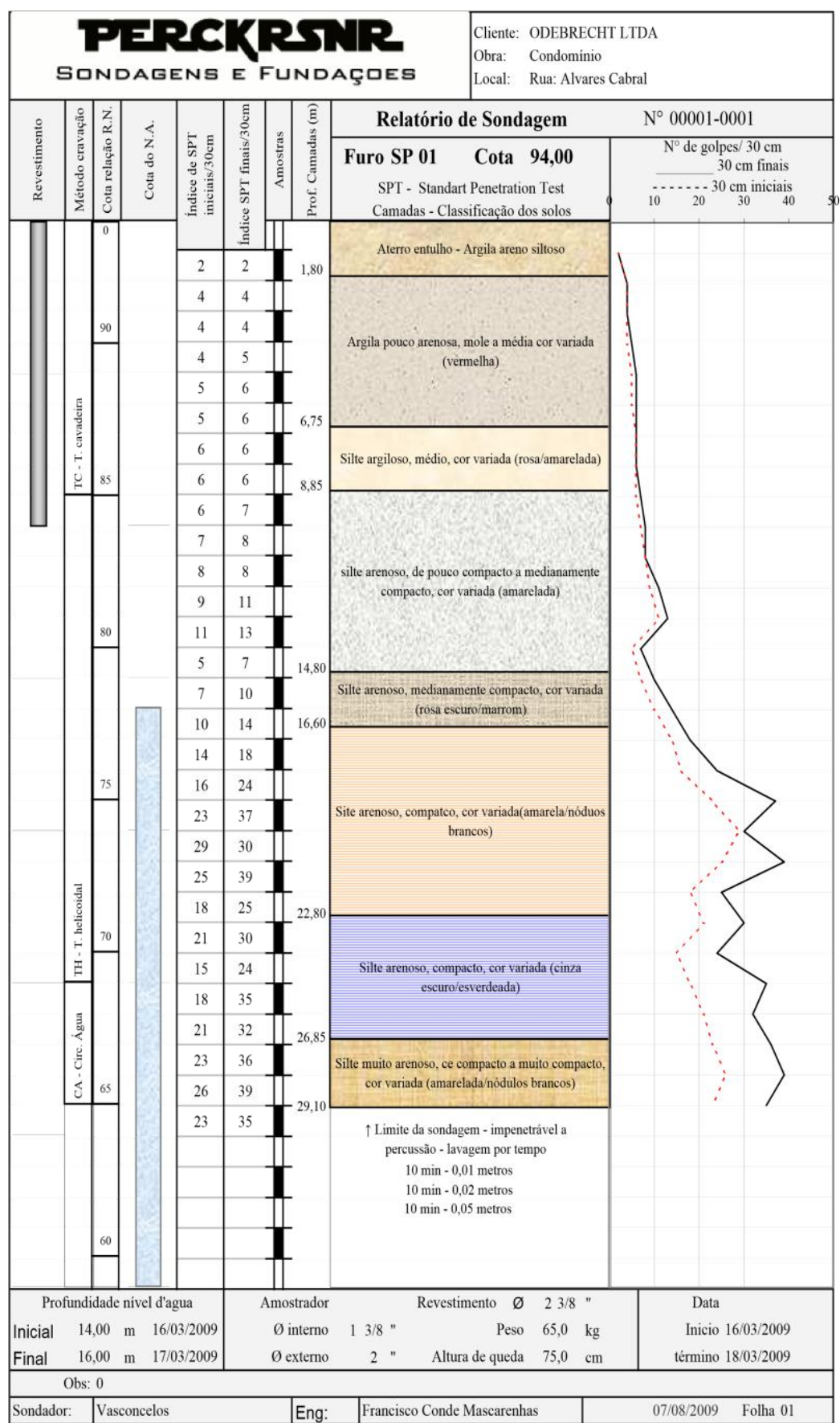

#### Figura 16 - Boletim SPT comparativo

#### <span id="page-35-1"></span>**5.3 Ensaio PMT**

Clicando sobre a opção PMT na tela de seleção dos ensaios, o usuário será direcionado para uma nova janela conforme mostra a figura 17, onde deverá entrar com os dados gerais do ensaio pressiométrico, tais como cliente, local, obra, hora e data do ensaio, bem como dados mais específicos como medidas da aparelhagem, diferença de nível entre a sonda e a Central de Pressão e Volume (CPV) e dados relativos à amostra de solo da cota a ser ensaiada.

<span id="page-35-0"></span>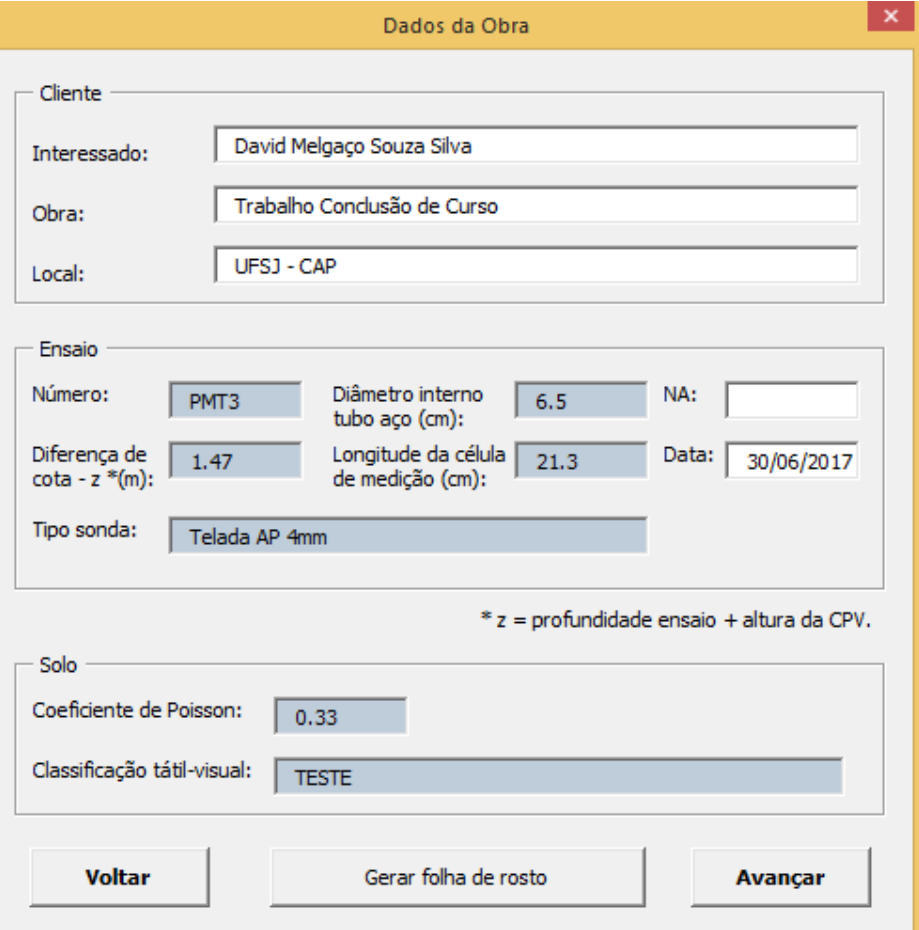

Figura 17 - Dados iniciais do ensaio pressiométrico Ménard.

Após o usuário preencher os dados da obra e clicar em "Avançar", será direcionado para a tela da figura 18, onde deverá preencher os dados obtidos em campo dos ensaios de calibração para perdas de pressão (aba 1) ilustrada na figura 18, e calibração para perdas de volume (aba 2) ilustrada na figura 19.

Para o ensaio de calibração para perdas de pressão o usuário deve, após inserir os dados, clicar em "Inserir Pontos" e, logo após, no botão "Gerar Ajuste", para que o Plug-in faça a regressão com os pontos inseridos e retorne os parâmetros obtidos para o polinômio de terceiro grau.

<span id="page-36-0"></span>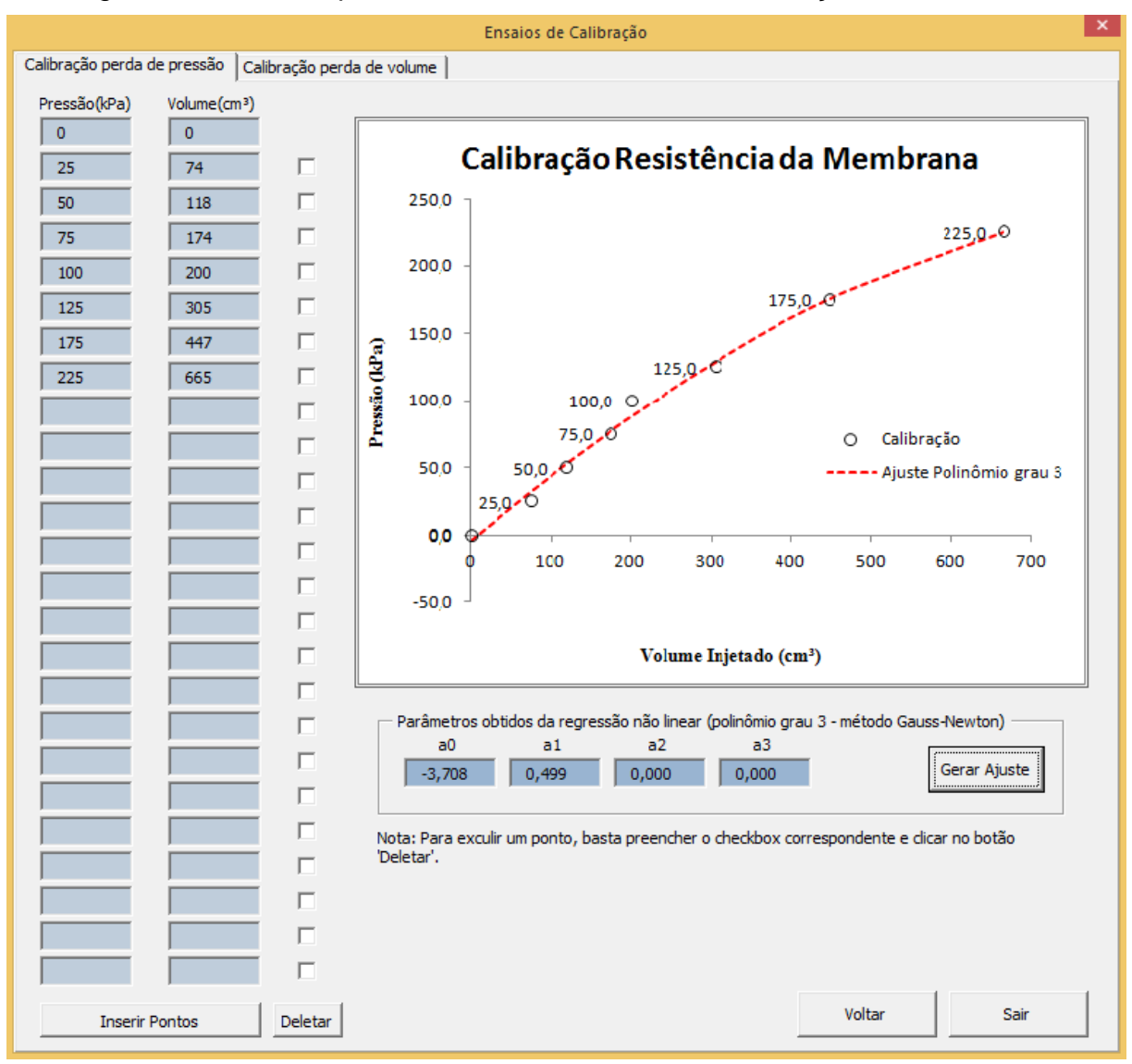

Figura 18 – Tela de preenchimento dos dados da calibração da membrana

O usuário pode excluir algum ponto a qualquer momento, lembrando-se de gerar um novo ajuste após esse procedimento.

Já para o ensaio de calibração para perdas de volume o usuário deve, após inserir os pontos e clicar em "Inserir Pontos", selecionar as "checkbox" correspondentes para que esses façam parte do ajuste linear que será gerado após o clique em "Gerar Ajuste". O plug-in retornará os parâmetros obtidos após o processamento dos dados deste ensaio de calibração.

| $\sim$<br>Ensaios de Calibração |                          |                            |                                    |                                                                                                   |  |  |  |  |  |
|---------------------------------|--------------------------|----------------------------|------------------------------------|---------------------------------------------------------------------------------------------------|--|--|--|--|--|
| Calibração perda de pressão     |                          | Calibração perda de volume |                                    |                                                                                                   |  |  |  |  |  |
| Pressão(kPa)                    | Volume(cm <sup>3</sup> ) | Regressão                  |                                    |                                                                                                   |  |  |  |  |  |
| 50                              | 50                       | п                          |                                    |                                                                                                   |  |  |  |  |  |
| 100                             | 117                      | г                          |                                    | Calibração Perdas de Volume                                                                       |  |  |  |  |  |
| 150                             | 190                      | П                          | 250,0                              |                                                                                                   |  |  |  |  |  |
| 200                             | 197                      | г                          |                                    | 199,13                                                                                            |  |  |  |  |  |
| 250                             | 199                      | $\overline{\mathbf{v}}$    | 200,0                              |                                                                                                   |  |  |  |  |  |
| 300                             | 200                      | ⊽                          |                                    |                                                                                                   |  |  |  |  |  |
| 400                             | 201                      | ⊽                          | 150,0                              |                                                                                                   |  |  |  |  |  |
| 530                             | 201                      | $\overline{\mathbf{v}}$    | Volume Injetado (cm <sup>3</sup> ) |                                                                                                   |  |  |  |  |  |
| 750                             | 202                      | ⊽                          | 100,0                              | O<br>C<br>Calibração                                                                              |  |  |  |  |  |
| 1000                            | 203                      | ⊽                          |                                    | Reg. Linear                                                                                       |  |  |  |  |  |
| 1250                            | 204                      | ⊽                          |                                    |                                                                                                   |  |  |  |  |  |
| 1550                            | 205                      | ⊽                          | $50,0$ -O                          |                                                                                                   |  |  |  |  |  |
| 1750                            | 206                      | ⊽                          |                                    |                                                                                                   |  |  |  |  |  |
| 2000                            | 207                      | ⊽                          | 0,0                                |                                                                                                   |  |  |  |  |  |
| 2250                            | 208                      | ⊽                          |                                    | 1000,0<br>0,0<br>2000,0<br>4000,0<br>3000,0<br>5000,0                                             |  |  |  |  |  |
| 2500                            | 209                      | ⊽                          |                                    | Pressão (kPa)                                                                                     |  |  |  |  |  |
| 2750                            | 210                      | ⊽                          |                                    |                                                                                                   |  |  |  |  |  |
| 3000                            | 211                      | $\overline{\mathbf{v}}$    | Vco                                | Parâmetros obtidos do ajuste linear (método minimos quadrados)<br>Vs                              |  |  |  |  |  |
| 3250                            | 212                      | ⊽                          | 199,126                            | a<br>cm <sup>3</sup> /kPa<br>$\text{cm}^3$<br>cm <sup>3</sup><br>Gerar Ajuste<br>507,673<br>0,004 |  |  |  |  |  |
| 3500                            | 213                      | ⊽                          |                                    |                                                                                                   |  |  |  |  |  |
| 4000                            | 214                      | ⊽                          |                                    | Nota: Você deve marcar o checkbox ao lado de cada ponto para que estes fassam parte do            |  |  |  |  |  |
| 4500                            | 215                      | $\overline{\mathbf{v}}$    | ajuste linear.                     |                                                                                                   |  |  |  |  |  |
|                                 |                          | г                          |                                    |                                                                                                   |  |  |  |  |  |
|                                 |                          | г                          |                                    |                                                                                                   |  |  |  |  |  |
|                                 |                          | г                          |                                    |                                                                                                   |  |  |  |  |  |
|                                 | <b>Inserir Pontos</b>    |                            |                                    | Avançar                                                                                           |  |  |  |  |  |

<span id="page-37-0"></span>Figura 19 – Tela de preenchimento dos dados da calibração de perdas de volume

Após o usuário clicar em "Avançar", será direcionado para a tela da figura 20, onde deverá preencher os dados do ensaio pressiométrico propriamente dito.

<span id="page-38-0"></span>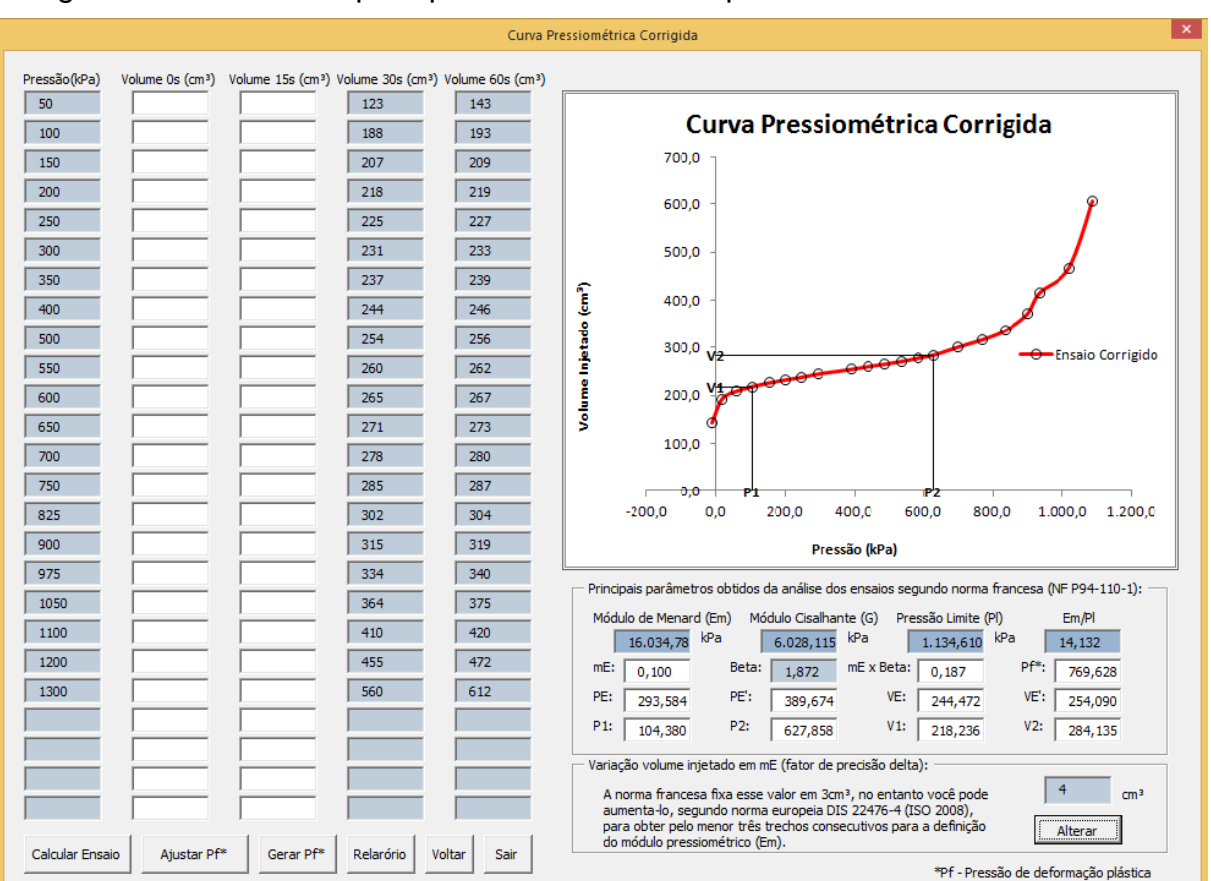

Figura 20 - Formulário para preenchimentos dos pontos obtidos do ensaio PMT.

Nesse formulário deve-se entrar com todos os pontos obtidos em campo durante o ensaio e clicar em "Calcular Ensaio". O plug-in retornará todos os parâmetros calculados a partir dos dados fornecidos.

Para o cálculo da pressão de fluência "Pf", o usuário deve clicar em "Ajustar Pf" para que as retas correspondentes ao trecho elástico e plástico sejam geradas, conforme figura 20. Lembrando que a curva de fluência só é possível de ser traçada quando se dispõe dos valores do volume injetado aos 30 e 60 segundos.

Já na tela da figura 21, o usuário deve selecionar as "checkbox" correspondentes a cada ponto e clicar em "Inserir Reta". Após as duas retas serem inseridas o plug-in irá gerar o valor da pressão de fluência. Após clicar em "Voltar", a tela da figura 20 continuará sendo exibida, porém sem o valor de Pf. Deve-se então clicar em "Gerar Pf".

<span id="page-39-0"></span>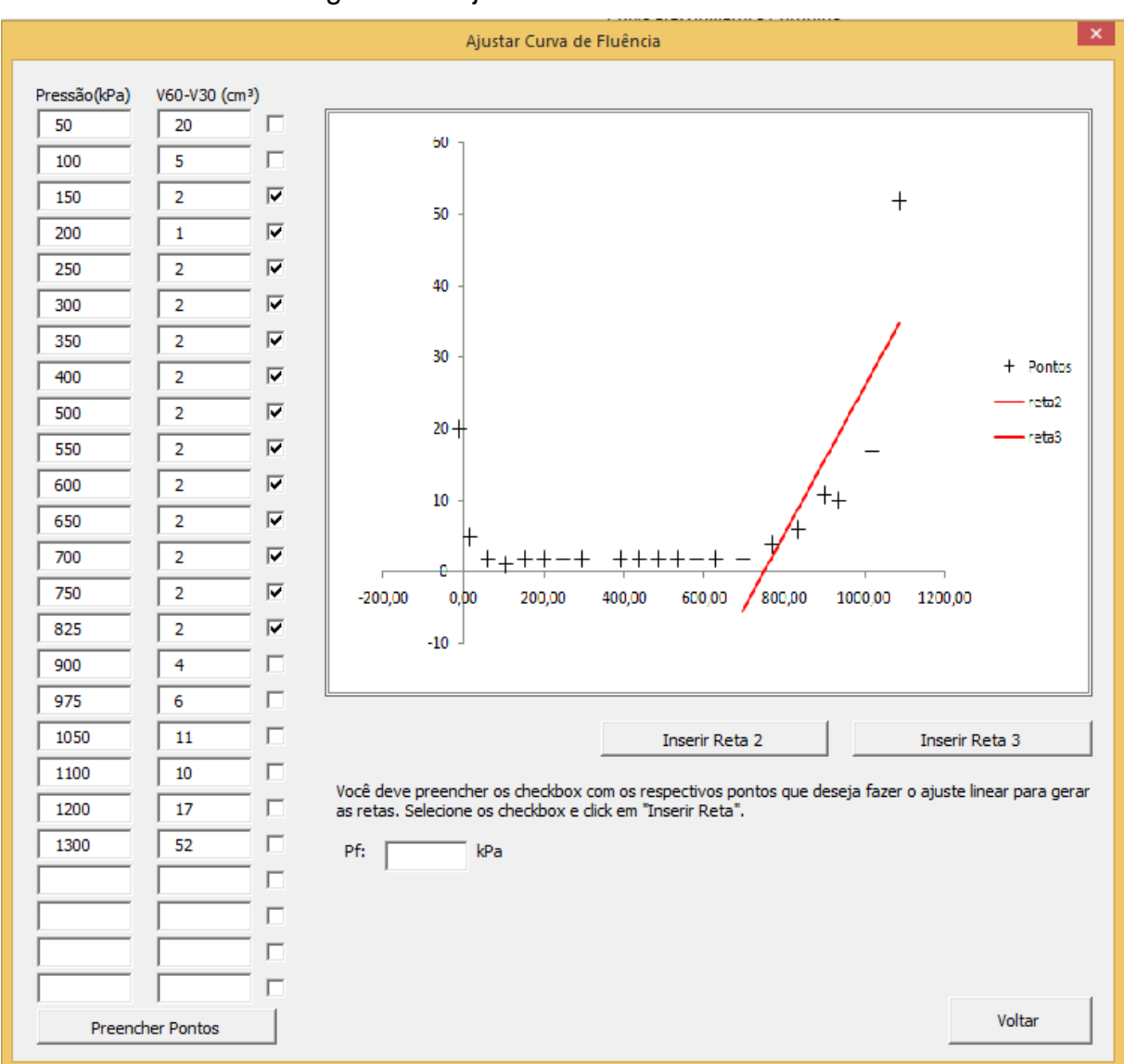

#### Figura 21 - Ajustando curva de fluência

#### <span id="page-39-1"></span>**5.3.1 Emissão do relatório técnico do ensaio PMT**

Depois de preenchidos os dados do ensaio pelo usuário, como mostram as figuras anteriores, basta que o usuário clique sobre o botão "Relatório" e será aberta uma janela que permitirá ao usuário salvar o relatório em formato pdf. As figuras 22 e 23 mostram o relatório gerado pelo plug-in em formato pdf.

<span id="page-40-0"></span>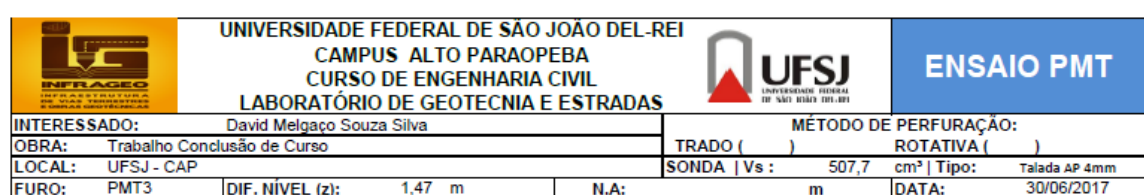

## Figura 22 - Boletim PMT gerado (parte 1)

CALIBRAÇÃO PARA PERDAS DE PRESSÃO

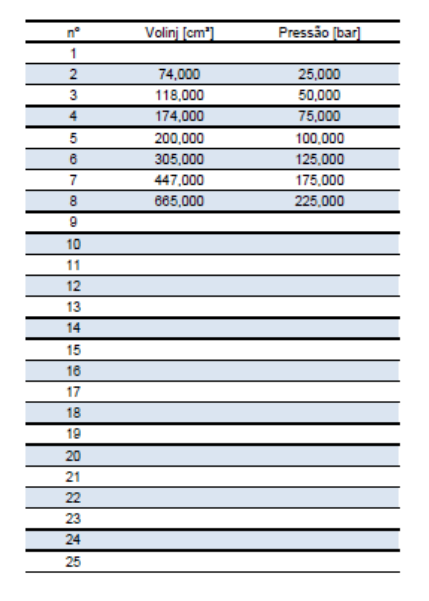

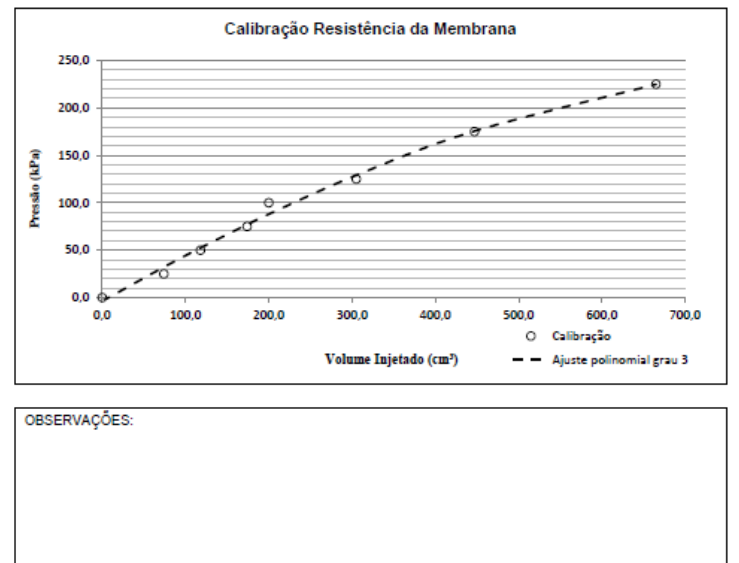

#### CALIBRAÇÃO PARA PERDAS DE VOLUME

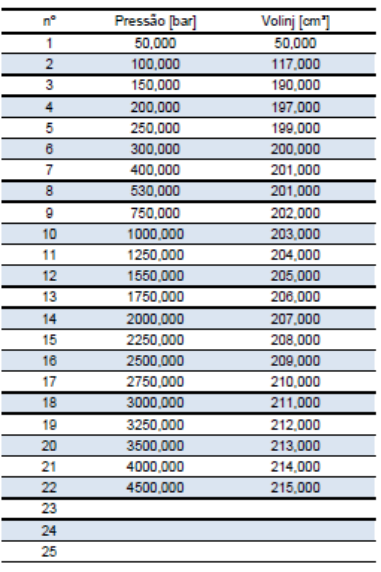

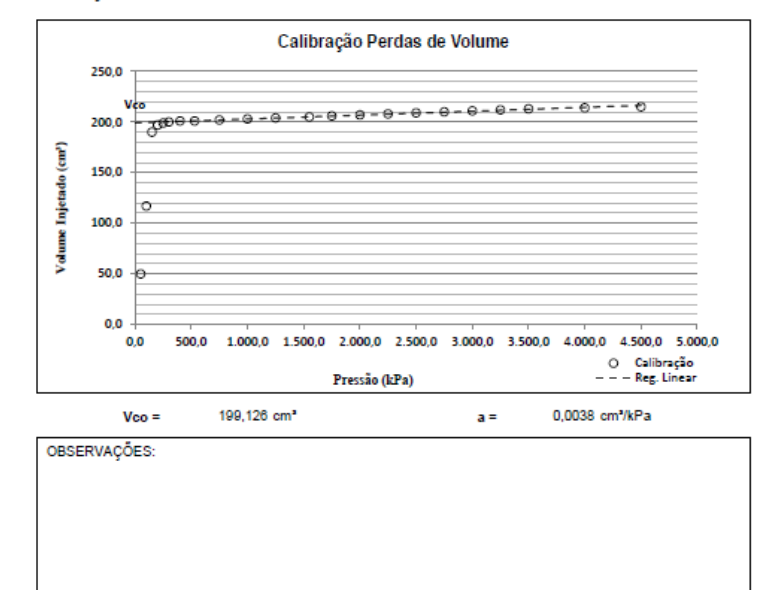

#### Página 1 de 2

## Figura 23 - Boletim PMT gerado (parte 2)

<span id="page-41-0"></span>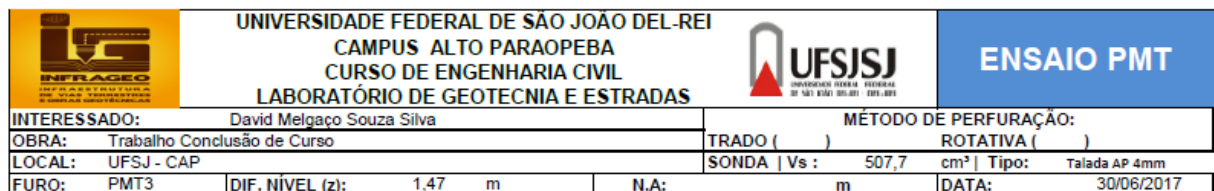

#### CURVA PRESSIOMÉTRICA CORRIGIDA E PARÂMETROS OBTIDOS DO ENSAIO

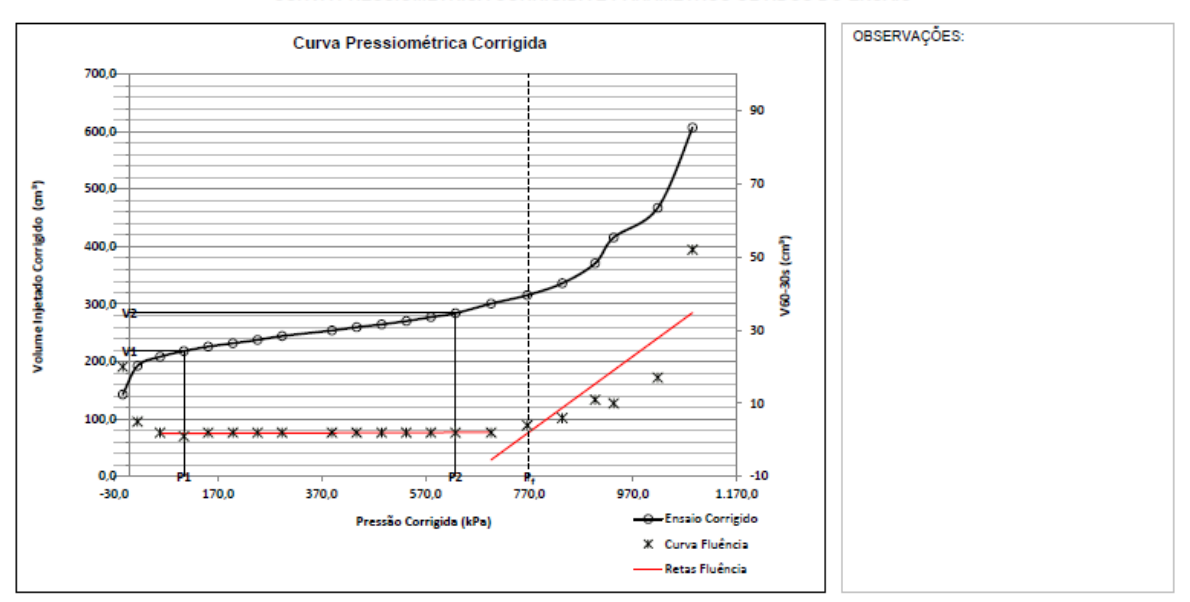

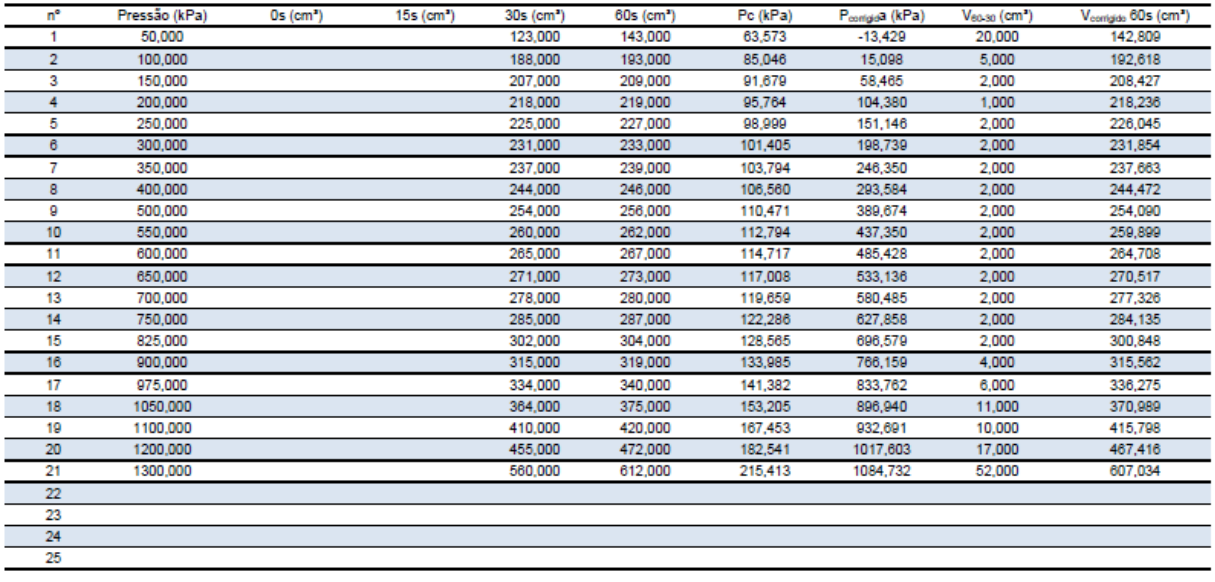

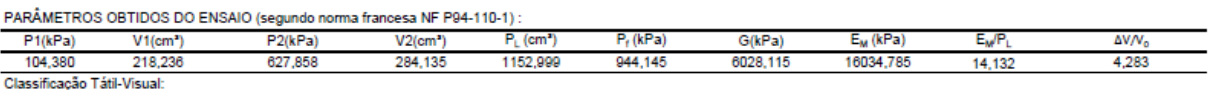

#### <span id="page-42-0"></span>**5.3.2 Comparativo dos resultados obtidos no PMT**

Para comprovar a confiabilidade do plug-in elaborado, realizou-se a comparação do relatório emitido com um exemplo de cálculo de ANGELIN (2011), PMT3 – Cota 745,5 m, no qual foram utilizados os mesmos dados de entrada. O relatório emitido pelo plug-in desenvolvido por esse trabalho também foi comparado ao relatório emitido pelo plug-in comercial Shg Ménard da plataforma geotécnica gratuita Elk®, da Sharpergeo, que disponibilizou a Universidade Federal de São João Del-Rei sua licença para fins científicos. O figura 24 mostra o relatório gerado pelo software Elk® da Sharpergeo, e ANGELIM (2011) disponível na bibliografia, ambos para comparação com o relatório emitido através do plug-in desenvolvido no presente trabalho.

A tabela 1 mostra um resumo do comparativo entre os três resultados, onde se pode observar o erro relativo de cada método em relação aos cálculos de ANGELIM (2011).

| <b>Parâmetros</b>        | <b>ANGELIM</b><br>(2011) |                           | <b>Plug-in InfraGeo</b>     | <b>Shg Ménard</b>  |                             |  |
|--------------------------|--------------------------|---------------------------|-----------------------------|--------------------|-----------------------------|--|
|                          | Valor<br>parâmetro       | <b>Valor</b><br>parâmetro | <b>Erro</b><br>relativo (%) | Valor<br>parâmetro | <b>Erro</b><br>relativo (%) |  |
| $V_1$ (cm <sup>3</sup> ) | 218                      | 218,23                    | 0,11                        | 208,73             | 4,25                        |  |
| $P_1$ (kPa)              | 119                      | 104                       | 12,61                       | 70                 | 41,18                       |  |
| $V_2$ (cm <sup>3</sup> ) | 284                      | 284,13                    | 0,05                        | 316,02             | 11,27                       |  |
| $P_2$ (kPa)              | 643                      | 628                       | 2,33                        | 780                | 21,31                       |  |
| $P_f$ (kPa)              | 780                      | 770                       | 1,28                        | 780                | $\overline{0}$              |  |
| $PL$ (kPa)               | 1.160,00                 | 1.135,0                   | 2,59                        | 1.160,0            | $\overline{0}$              |  |
| Em (kPa)                 | 16.050,0                 | 16.034,0                  | 0,10                        | 15.190,0           | 5,36                        |  |
| $E_M/P_L$                | 13,88                    | 14,13                     | 1,80                        | 13,09              | 5,69                        |  |

Tabela 1 – Valores dos parâmetros obtidos relatórios PMT e erro relativo.

A figura 24 mostra o boletim modelo para comparação com o relatório emitido através do plug-in. Pode-se notar que o resultado obtido, desconsiderando as diferenças de layout, foi o mesmo para ambos os relatórios, o que demonstra a viabilidade e confiabilidade do plug-in.

|                                                             |                                                | Ménard pressuremeter test data<br>Menard plugin<br>(www.sharpergeo.com)<br>Procedure A (manual data record) | TEST                                                                                          | Name: Test 1<br>Depth : 0,50 meters<br>Probe name : Menard probe 1<br><b>Test No: 1/2</b>                             |
|-------------------------------------------------------------|------------------------------------------------|----------------------------------------------------------------------------------------------------|-----------------------------------------------------------------------------------------------|----------------------------------------------------------------------------------------------------|
|                                                             | $E_m$ (MPa) : 15,19                            | $P_1^*$ (MPa) : 1,16                                                                                        | $P_1^{\star}$ (MPa) : 0,78                                                                    | $E_m/P_1$ : 13,09                                                                                                    |
|                                                             | $V_1$ (cm <sup>3</sup> ) : 208,73              | $V_2$ (cm <sup>3</sup> ) : 316,02                                                                           | $P_t$ (MPa) : 0,78                                                                            | $P_1$ (MPa): 1,16                                                                                                    |
|                                                             | $P_1$ (MPa): 0,07                              | $P_2$ (MPa) : 0,78                                                                                          |                                                                                               |                                                                                                    |
| 600<br>500<br>Volume (cm3)<br>400<br>300<br>200<br>100<br>0 | V2·<br> V1 <br><b>P11</b><br>0,1<br>0,2<br>0,0 | Em = 15,19 MPa<br>0,3<br>0,4<br>0.5                                                                         | $Pf = 0,78 MPa$<br>$Pf^* = 0,78$ MPa<br>P <sub>2</sub><br>0,6<br>0,7<br>0,8<br>Pressure (MPa) | $\rightarrow$ D V60/30 x 10 (cm3) $\rightarrow$ V60 (cm3)<br>$PI = 1,16 MPa$<br>$PI* = 1,16 MPa$<br>0,9<br>1,0<br>1,1 |

<span id="page-43-0"></span>Figura 24 - Relatório PMT do plug-in Shg Ménard, Elk® usado para comparativo

## <span id="page-44-0"></span>**6. CONSIDERAÇÕES FINAIS**

O Plug-in desenvolvido neste trabalho atendeu os objetivos propostos demonstrando praticidade e precisão nos resultados obtidos. Desta forma, pode-se notar que o mesmo é uma ferramenta que pode auxiliar o engenheiro civil que busca maior eficiência e qualidade na elaboração de projetos.

A programação em VBA se mostrou relativamente fácil e prática se comparada a outras linguagens de programação. A gama de possibilidades que o VBA oferece para o ramo da engenharia é enorme e pode ser mais bem explorado.

Este Plug-in é apenas o primeiro passo, visto que abrange apenas os ensaios SPT e PMT, de implementações futuras que permitam o cálculo automatizado de outros ensaios geotécnicos.

## <span id="page-45-0"></span>**REFERÊNCIAS BIBLIOGRÁFICAS**

AFNOR (2000) Association Française de Normalisation. Norme française**. NF P 94- 110-1:** Sols: reconnaissance et essais. Essai pressiométrique Ménard. Partie 1: Essai sans cycle. AFNOR, La Plane Saint-Denis, France, 43 p.

ABNT - ASSOCIAÇÃO BRASILEIRA DE NORMAS TECNICAS, **NBR6484:** Solo – Sondagens de simples reconhecimento com SPT - Método de ensaio, Rio de Janeiro, 2001.

ASTM – American Society for Testing Materials. **ASTM D 4719 – 87 (1994) – Standart Test Method for Prebored Pressuremeter Testing in Soils.** In: Anual Book of ASTM Standards, vol 04.08.

ANDRADE, Ricardo, F. de. **Mapeamento geotécnico preliminar em escala semidetalhe (1:25.000) da área de expansão urbana de Uberlândia-MG**. 2005. 132 f. Dissertação (mestrado em Engenharia Civil) – Universidade Federal de Uberlândia, Uberlândia-MG, 2005.

ANGELING, R.A. (2011). **Desempenho de Ensaios Pressiométricos em Aterros Compactados de Barragens de Terra na Estimativa de Parâmetros Geotécnicos.** Tese de Doutorado, Publicação G.TD-067-1/11, Departamento de Engenharia Civil e Ambiental, Universidade de Brasília, Brasília, DF, 291 p.

ARAUJO, S. P. M. **O ensaio pressiométrico de Ménard e sua utilização na estimativa da capacidade de carga e recalque de fundações assentes em solo residual de gnaisse**. 2001. 177 f. Dissertação (Mestrado em Engenharia Civil) - Universidade Federal de Viçosa, Viçosa, Minas Gerais, 2001.

BAGUELIN, F., JÉZÉQUEL, J.F., SHIELDS, D.H. (1978) **The Pressuremeter and Foundantion Engineering.** Trans Tech Publications S.A., 617 p.

CAPUTO, H.P. **Mecânica dos Solos e suas aplicações. Fundamentos Volume 1.** 6ª edição. LTC- Livros Técnicos e Científicos, Editora S.A., 1988.

CAMPOS, L.E.P.; SILVA, A.S. **LabGeo um programa de gerenciamento, cálculo e emissão de relatório para laboratórios de mecânica dos solos.** In:XVI CONGRESO ARGENTINO DE MECÂNICA DE SUELOS E INGENIERÍA GEOTÉCNICA (XVI CAMSIG),Patagônia, Argentina, 2002.

CHAPRA, STEVEN C. **Métodos numéricos para engenharia / Steven C. Chapra, Raymond P. Canale;** Tradução técnica: Helena Castro. – 5. ed. – São Paulo: McGraw-Hill, 2008.

DAS, B. M. **Fundamentos de engenharia geotécnica.** Tradução da 7ª edição norte-americana. Editora Cengage Learning, São Paulo, 2011.

EBERSPÄCHER, H.F.; FORBELLONE, A.L.V. **Lógica de Programação: a construção de algoritmos e estrutura de dados.** 3ª edição. Editora Pearson Prentice Hall, São Paulo, 2005.

FONTELES, H.R.N. (2003). **Caracterização geotécnica do subsolo da porção nordeste do Município de Fortaleza (CE) com base em Geoestatística.** 2003. 146 f.Dissertação (Mestrado em Geotecnia) – Escola de Engenharia de São Carlos, Universidade de São Paulo, São Carlos, 2003. Disponível em: www.eesc.usp.br/geopos/disserteses/fonteles.pdf

ISO – International Standards Organization. **ISSO/DIS 22476-4 – Geotechnical investigation and testing – Field testing – Part 4: Ménard pressuremeter test.**

MAIR, R.J. & WOOD, D.M. (1987). Pressuremeter Testing: Method and Interpretation. Butterworths/CIRIA, London, 160 p.

MATOS, L.R. **Softwares para Engenharia Civil.** Trabalho de Conclusão de Curso de Engenharia Civil da Universidade Anhembi Morumbi, 2009.

MENDONÇA, H.M.X. **Sobre a modelagem de problemas da engenharia geotécnica pelo método dos elementos finitos**. Dissertação apresentada á Escola Politécnica da Universidade de São Paulo para obtenção do Título de Mestre em Engenharia. São Paulo, 2005.

MOTA, N.M.B. (2003). **Ensaios Avançados de Campo na Argila Porosa Não Saturada de Brasília: Interpretação e Aplicação em Projetos de Fundação.** Tese de Doutorado, Dep. De Engenharia Civil e Ambiental da UnB. Brasília. 336p.

ORTIGÃO, J.A.R. **Introdução á Mecânica dos Solos dos Estados Críticos.** 3ª edição, 2007.

PINTO, C.S. **Curso Básico de Mecânica dos Solos.** 3ª edição. Editora Oficina de Textos, São Paulo, 2006.

QUARESMA, A.R.; DÉCOURT, L.; QUARESMA FILHO, A.R.; ALMEIDA, M.S.S.; DANZIGER, F. *Investigações Geotécnicas.* In: HACHICH, W.; FALCONI, F.F.; SAES, JL.; FROTA, R.G.Q.; CARVALHO, C.S.; NIYAMA, S. (org.). **Fundações: Teoria e Prática.** 2ª edição. Editora Pini, São Paulo, 1998.

ROCHA, A.P.; TAMAKI, L. **Terreno crítico**. Téchne, Pini, ed.172. Julho/2011. Disponível em: [<http://techne.pini.com.br/engenharia-civil/172/terreno-critico-analise](http://techne.pini.com.br/engenharia-civil/172/terreno-critico-analise-das-caracteristicas-do-solo-define-melhor-285880-1.aspx)[das-caracteristicas-do-solo-define-melhor-285880-1.aspx>](http://techne.pini.com.br/engenharia-civil/172/terreno-critico-analise-das-caracteristicas-do-solo-define-melhor-285880-1.aspx). Acesso em: 13 ago. 2017.

SCHNAID, F. **Ensaios de campo e suas aplicações à engenharia fundações.**  Editora Oficina de Textos, São Paulo, 2000.

SILVA, A. **Programação em VBA- Texto Introdutório.** Instituto Superior de Engenharia do Porto, Departamento de Engenharia informática, 2009.